## **1**

# **MVS**

## *Special edition*

## **In this issue**

- 3 A simple ISPF productivity aid
- 6 Execute program with extended [parameter](#page-2-0)
- 12 [System layout verification tool](#page-5-0)
- 21 [Comparing](#page-5-0) two files
- 31 [WLM postprocessing made](#page-11-0) [easy](#page-20-0)
- 39 [Locating strings in files](#page-30-0)
- 51 [Boos](#page-30-0)ting VSAM performance [with SMB](#page-38-0)
- 70 [BPXMTEXT utility](#page-50-0)
- 72 [Subscribin](#page-50-0)g and contributing to **[MVS Update](#page-69-0)**

[© Xephon Inc 2005](#page-71-0)

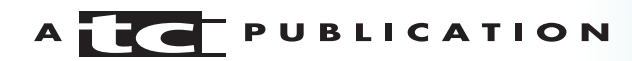

## *MVS Update*

#### **Published by**

Xephon Inc PO Box 550547 Dallas, Texas 75355 USA

Phone: 214-340-5690 Fax: 214-341-7081

#### **Editor**

Trevor Eddolls E-mail: trevore@xephon.com

#### **Publisher**

Colin Smith E-mail: info@xephon.com

#### **Subscriptions and back-issues**

A year's subscription to *MVS Update*, comprising twelve monthly issues, costs \$505.00 in the USA and Canada; £340.00 in the UK; £346.00 in Europe; £352.00 in Australasia and Japan; and £350.00 elsewhere. In all cases the price includes postage. Individual issues, starting with the January 2000 issue, are available separately to subscribers for £29.00 (\$43.50) each including postage.

#### *MVS Update* **on-line**

Code from *MVS Update*, and complete issues in Acrobat PDF format, can be downloaded from our Web site at http://www.xephon .com/mvs; you will need to supply a word from the printed issue.

#### **Disclaimer**

Readers are cautioned that, although the information in this journal is presented in good faith, neither Xephon nor the organizations or individuals that supplied information in this journal give any warranty or make any representations as to the accuracy of the material it contains. Neither Xephon nor the contributing organizations or individuals accept any liability of any kind howsoever arising out of the use of such material. Readers should satisfy themselves as to the correctness and relevance to their circumstances of all advice, information, code, JCL, EXECs, and other contents of this journal before making any use of it.

#### **Contributions**

When Xephon is given copyright, articles published in *MVS Update* are paid for at the rate of \$160 (£100 outside North America) per 1000 words and \$80 (£50) per 100 lines of code for the first 200 lines of original material. The remaining code is paid for at the rate of \$32 (£20) per 100 lines. To find out more about contributing an article, without any obligation, please download a copy of our *Notes for Contributors* from www.xephon.com/nfc.

© Xephon Inc 2005. All rights reserved. None of the text in this publication may be reproduced, stored in a retrieval system, or transmitted in any form or by any means, without the prior permission of the copyright owner. Subscribers are free to copy any code reproduced in this publication for use in their own installations, but may not sell such code or incorporate it in any commercial product. No part of this publication may be used for any form of advertising, sales promotion, or publicity without the written permission of the publisher.

*Printed in England.*

## <span id="page-2-0"></span>**A simple ISPF productivity aid**

We are always looking for ways to work smarter and quicker. In this short article we offer a simple REXX program that does just that. Three of the most common activities that most of us perform under TSO are browsing a dataset, editing a dataset, and submitting a job. Our REXX program will help us perform all three of these functions. There are two other components besides the REXX program that have to be put into place to enable this: command table entries and the EDPANEL.

#### COMMAND TABLE ENTRIES

These are the entries that you need to make in the ISPF SITECMDS table. You must make the following entries in that table:

ED 2 SELECT CMD(%ED ED &ZPARM) NEWAPPL(ISR) BR 2 SELECT CMD(%ED BR &ZPARM) NEWAPPL(ISR) SJ 2 SELECT CMD(%ED SJ &ZPARM) NEWAPPL(ISR)

Note that all three entries are pointing at the same command – %ED.

EDPANEL

The second item that needs to be placed in your local ISPF panel library is the EDPANEL, which is shown below:

```
)ATTR
% TYPE(TEXT) INTENS(HIGH) ATTN(OFF) SKIP(ON)
+ TYPE(TEXT) INTENS(LOW) ATTN(OFF) SKIP(ON)
@ TYPE(INPUT) INTENS(HIGH) CAPS(ON) PADC(_) ATTN(OFF)
! TYPE(INPUT) INTENS(LOW) CAPS(ON) PADC(_) ATTN(OFF) COLOR(TURQ)
{ TYPE(TEXT) COLOR(WHITE) HILITE(REVERSE) INTENS(HIGH)
)BODY EXPAND($$)
%${$<< Alias Settings for ED/BR/SJ Commands >> $+$ +
%OPTION===>_ZCMD +
++ALIAS FULLY QUALIFIED DATASET NAME ALIAS FULLY QUALIFIED DATASET NAME
+@A1 !D1 + @A18 !D18
@A2 !D2 + @A19 !D19
@A3 !D3 + @A2Ø !D2Ø
@A4 !D4 + @A21 !D21
```

```
@A5 !D5 + @A22 !D22
@A6 !D6 + @A23 !D23
@A7 1D7 + @A24 1D24@AA 1D8 + @A25 1D25@A9 !D9 + @A26 !D26
@A1@.1D1@. +@A27.1D27@A11 !D11 + @A28 !D28
@A12 !D12 + @A29 !D29
@A13 !D13 + @A3Ø !D3Ø
@A14 !D14 + @A31 !D31
@A15 !D15 + @A32 !D32
@A16 !D16 + @A33 !D33
@A17 !D17 + @A34 !D34
+
)INIT
 .CURSOR = ZCMD
)PROC
 VPUT(A1 A2 A3 A4 A5 A6 A7 A8 A9 A1Ø) PROFILE
 VPUT(A11 A12 A13 A14 A15 A16 A17 A18 A19 A2Ø) PROFILE
 VPUT(A21 A22 A23 A24 A25 A26 A27 A28 A29 A3Ø) PROFILE
 VPUT(A31 A32 A33 A34) PROFILE
 VPUT(D1 D2 D3 D4 D5 D6 D7 D8 D9 D1Ø) PROFILE
 VPUT(D11 D12 D13 D14 D15 D16 D17 D18 D19 D2Ø) PROFILE
 VPUT(D21 D22 D23 D24 D25 D26 D27 D28 D29 D3Ø) PROFILE
 VPUT(D31 D32 D33 D34) PROFILE
)END
```
This is a very straightforward panel that is used to create and maintain aliases for datasets. It allows us to associate a short name with a full dataset. Typical entries might look like the following:

JCL hlq.my.jcl.library SAS hlq.my.sas.library

As implemented, up to 34 entries can be created. Note that this information is saved in your ISPF profile so that it will be preserved across TSO sessions.

#### ED REXX PROGRAM

The last item that we need to consider is the REXX program itself. We have kept the code very simple and straightforward. If you invoke the program by entering BR, ED, or SJ without any arguments or with ? being the only argument, the EDPANEL panel will be displayed, so that you can maintain the aliases and their associated datasets. If you invoke it with only a single passed parameter, it is treated as the alias. If you invoke the program with two arguments, the second of the two arguments is treated as the member name. Several examples are given below. Once you have all of the pieces in their respective locations, you can invoke the ED REXX program from any command line in TSO.

```
/* REXX EXEC */
parse upper arg FUNC NAME MBR
if NAME = "?" \mid NAME = "" then
   "ISPEXEC DISPLAY PANEL(EDPANEL)"
else
   do
    X = 1do until NAME = ALIAS | X > 34AL = "A"||X ; DS = "D"||X ; CN = "C"||X "ISPEXEC VGET ("AL DS CN") PROFILE"
       ALIAS = value('AL') ; ALIAS = value(ALIAS)
      X = X + 1 end
    if X > 34 then
       do
         ZEDSMSG = "Invalid alias - "||NAME
         ZEDLMSG = "Alias does not exist, or you have a spelling error"
         "ISPEXEC SETMSG MSG(ISRZØØ1)"
         exit
       end
     else
    DS1 = value('DS'); DSN = value(DS1)CT1 = value('CN'); CNT = value(CT1) if CNT = "" then
      CNT = Ø else
    CNT = CNT + 1 CNT_DATA = CT1 ; interpret CNT_DATA ' = CNT'
     "ISPEXEC VPUT ("CN") PROFILE"
    code = lISTDSI(DSN) if code > Ø then
       do
         ZEDSMSG = "Invalid Dsn - "||NAME
         ZEDLMSG = "Dataset name associated with alias does not exist"
         "ISPEXEC SETMSG MSG(ISRZØØ1)"
         exit
       end
     if FUNC = "ED" then
       do
         if MBR = "" then
           "ISPEXEC EDIT DATASET("DSN")"
         else
           "ISPEXEC EDIT DATASET("DSN"("MBR")"
         if lastcc > Ø then "ISPEXEC SETMSG MSG(ISRZØØ2)"
       end
```

```
 if FUNC = "BR" then
       do
         "ISPEXEC BROWSE DATASET("DSN")"
         if lastcc > Ø then "ISPEXEC SETMSG MSG(ISRZØØ2)"
       end
     if FUNC = "SJ" then
       do
         ADDRESS "TSO"
         "SUBMIT "DSN"("MBR")"
         if lastcc > Ø then "ISPEXEC SETMSG MSG(ISRZØØ2)"
       end
end
exit
```
Here are some examples:

- ED display EDPANEL
- BR  $?$  display EDPANEL
- ED JCL edit the dataset associated with JCL
- BR SAS browse the dataset associated with SAS
- SJ JCL BR14 submit the BR14 member of the JCL dataset.

*Enterprise Data Technologies (USA)* © Xephon 2005

#### **Execute program with extended parameter**

#### PROBLEM ADDRESSED

The EXEC parameter has always been a useful and simple means of passing parameters to a program; rather than processing a file, five instructions suffice to access the EXEC parameter. In particular for compilers, there has been a dramatic increase in the number and range of parameters. However, since time immemorial (with regard to z/OS and its predecessors), the maximum length of the EXEC parameter that can be specified by JCL has remained at 100 characters. This may have been appropriate when (real) memory was literally worth its weight in gold, but nowadays this restriction is purely artificial. No robust program should have any problem in

handling an EXEC parameter of any specified length (the infamous buffer overflow problem with the associated security risks known from the Windows world underscores the problems associated with non-robust programs). Indeed, even some programs which explicitly state that they can process only parameter lists with a maximum of 100 characters, when invoked dynamically can actually process longer EXEC parameter lists (eg some COBOL compilers). A second problem concerns the somewhat abstruse rules for the continuation of a JCL EXEC PARM when commas, parentheses, and apostrophes are involved.

Some, but not all, compilers solve these problems by allowing the use of an options file that can contain additional compiler options.

EXTDPARM, the program described in this article, allows an extended EXEC parameter, specified in the SYSPARM file, to be passed to a program invoked dynamically. The name of the program to receive control is specified in the EXTDPARM EXEC parameter. This program is loaded from the current load library (STEPLIB, LOADLIB, etc). Thus, EXTDPARM can be used to invoke any program with an extended parameter provided the invoked program correctly processes its EXEC parameter.

**SOLUTION** 

EXTDPARM dynamically invokes the program specified in the EXEC parameter with the parameter formed from the input specified by the SYSPARM file. The trailing blanks in each line of the SYSPARM file are removed. The resulting parameter list is formed by concatenating each line of the SYSPARM file; any special characters and leading blanks are passed unchanged.

Example 1:

ALPHA BETA GAMMA DELTA

produces the parameter list:

ALPHA BETA GAMMA DELTA

Example 2:

ALPHA BETA, 'GAMMA ' DELTA

produces the parameter list:

ALPHA BETA, 'GAMMA ' DELTA

Invocation:

```
// EXEC PGM=EXTDPATM,PARM=pgmname
//STEPLIB DD DSN=loadlib,DISP=SHR
//SYSPARM DD *
parm1
parm2
...
```
DD statements are:

- pgmname the name of the program to be invoked.
- loadlib the name of the load library that contains EXTDPATM and pgmname. If required, additional load libraries can be concatenated.
- parm1 ... parmn the parameters to be passed to pgmname.

Note: although SYSPARM is shown here assigned to the input stream, it can be assigned to any PS dataset that has RECFM=FB and LRECL<256 as file attributes.

Unless EXTDPATM detects a processing error – eg no program name specified (or name too long), or specified parameter too long  $(> 32760$  characters, program constant) – it sets its completion code to that returned from the invoked program.

Error returns:

- -1 no external program name specified or name longer than eight characters.
- -2 parameter overflow.

#### EXTDPATM

TITLE 'Execute Program With Extended Parameter'

```
**
* EXTDPATM: Execute (load) program with extended parameter **
Invocation:
* // EXEC EXTDPATM,PARM=execname
* //SYSPARM DD * (RECFM=FB,LRECL<256)
*
* DD:SYSPARM contains the parameters to be passed to the
* specified program. Trailing blanks are removed from each
* line. The processed lines are concatenated together (any
* required delimiters must be specified explicitly, eg
* commas, leading blanks).
*
* Return:
* Return code from the executed program
* Error returns:
* -1: no external program name specified or name longer than
* 8 characters.
* -2: parameter overflow
**
        PRINT NOGEN
        SPACE 1
EXTDPARM CSECT
EXTDPARM AMODE 31
EXTDPARM RMODE 24
* initialise addressing
       STM R14, R12, 12 (R13) save registers
       BASR R12,0 base register
        USING *,R12
       LA R15, SA A(save-area)
       ST R13,4(R15) backward ptr
       ST R15,8(R13) forward ptr
        LR R13,R15 A(new save-area)
        SPACE 1
        LHI R15,-1 preload ReturnCode register
       L R2.0(R1) pointer to parameters
        SR R1,R1 zeroise R1
        ICM R1,3,Ø(R2) length of program name
       JZ EXIT no exec name (=error)
       CHI R1,L'EXECNAME test length
       JH EXIT too long (=error)
       BCTR R1,0 LengthCode(parm)
       EX R1, EXMOVE store program name
        SPACE 1
        OPEN (SYSPARM,(INPUT)) open SYSPARM file
       LTR R15, R15 test OPEN return code
        JNZ NOPARM open error -> file does not exist
        LA R2,EXECDATA
       LR R3, R2
       AHI R3, DATALEN end of exec data
        USING IHADCB,SYSPARM
```
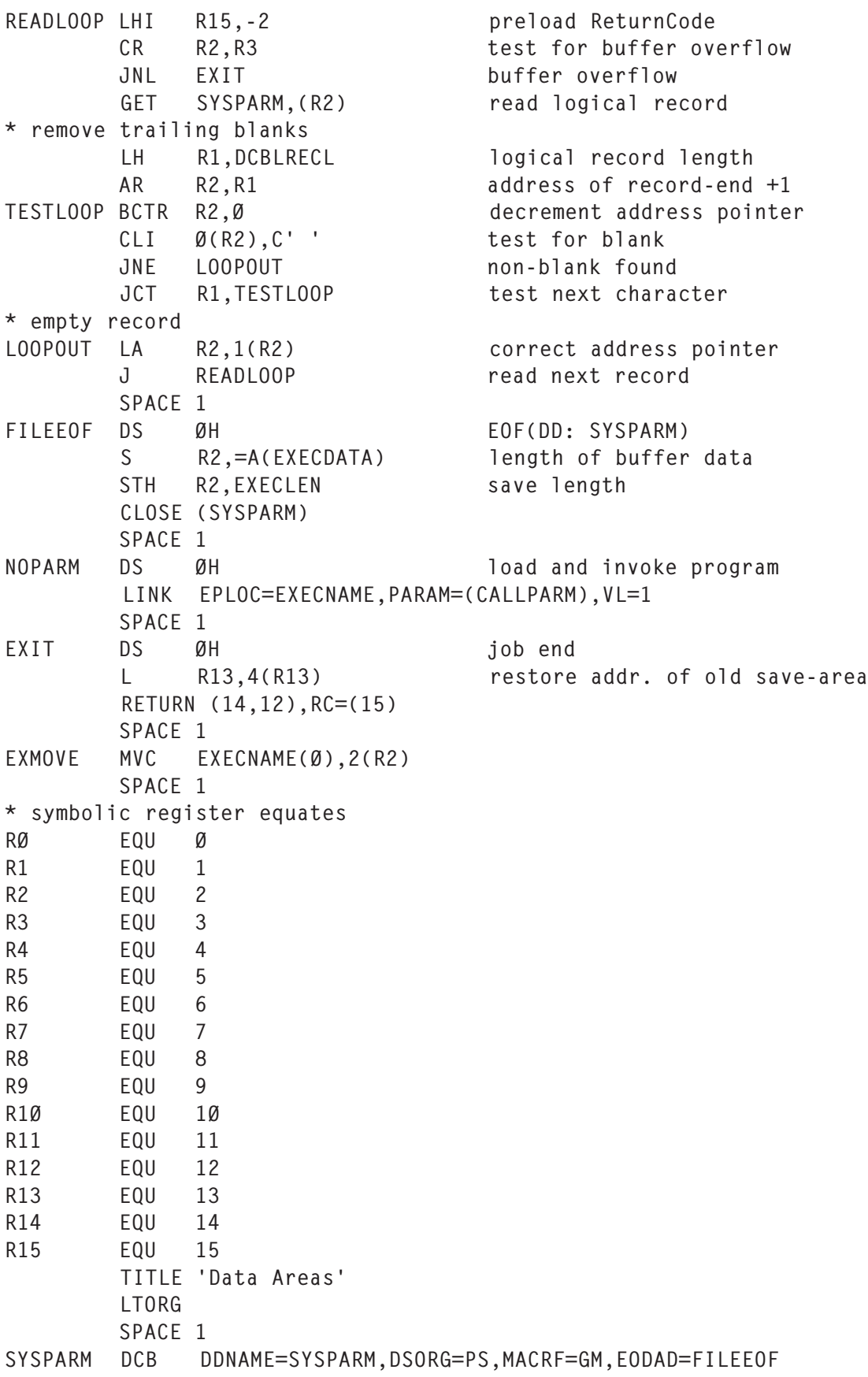

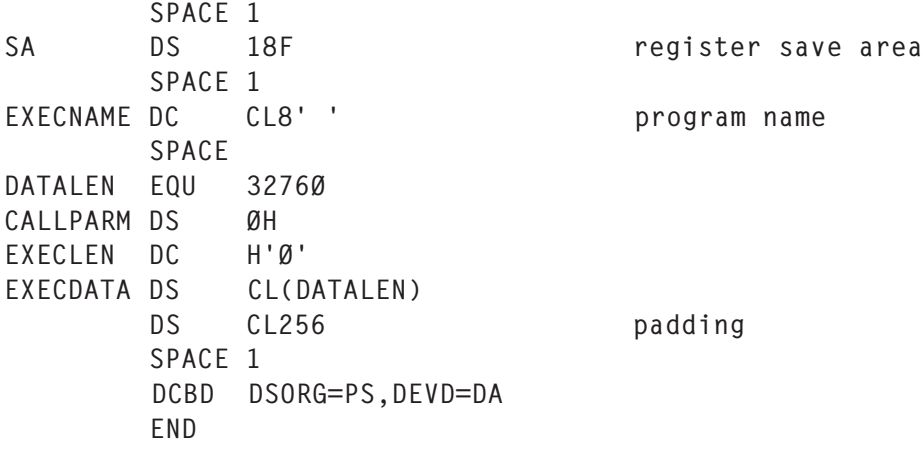

#### SAMPLE PROGRAM

```
IDENTIFICATION DIVISION.
PROGRAM-ID. COBPARM.
ENVIRONMENT DIVISION.
DATA DIVISION.
WORKING-STORAGE SECTION.
LINKAGE SECTION.
Ø1 EXECPARM.
  Ø2 EXECPARM-LEN PIC 9(4) BINARY.
  Ø2 EXECPARM-DATA PIC X(3276Ø).
PROCEDURE DIVISION USING EXECPARM.
     DISPLAY 'EXECPARM:' EXECPARM-DATA
     DISPLAY 'EXECPARM-LEN:' EXECPARM-LEN
     STOP RUN.
```
#### SAMPLE INVOCATION

// EXEC PGM=EXTDPATM,PARM=TESTPGM //STEPLIB DD DSN=loadlib,DISP=SHR //SYSPARM DD \* NOADATA ADV NOANALYZE APOST ARITH(COMPAT) NOAWO BUFSIZE(8192)

#### OUTPUT

EXECPARM:NOADATA ADV NOANALYZE APOST ARITH(COMPAT) NOAWO BUFSIZE(8192) EXECPARM-LEN:ØØ65

*Systems Programmer (Germany)* © Xephon 2005

## <span id="page-11-0"></span>**System layout verification tool**

For quite some time now, a typical mainframe installation environment comprises multiple CPUs with many partitions active.

The frequency with which the core software needs to be maintained imposes a precise operating system design that needs to clearly reflect the division between 'target', 'distribution', and 'operational' dataset types.

Generally speaking, a 'target' or 'distribution' dataset is one that has a 'DDDEF' definition in its respective SMP/E zone, whereas 'operational' datasets are all those that contain the customizations of a particular product or feature.

Moreover, the contents of the 'target' and 'distribution' datasets may change completely with every upgrade of the operating system, whereas the 'operational' datasets would have minimal updates if any, and so are maintained intact with each and every release of the core software.

This differentiation of datasets isn't merely academic, but rather becomes almost obligatory if one intends to have an operating system and base software that must be easy to upgrade and maintain.

The fundamental characteristics of this software design are effectively summed up in the following technical documents:

- *OS/390 Maintenance Philosophy An IBM View.*
- *SHARE SUMMER 2000 Technical Conference Session 2825, 26 July 2000.*

Even the Serverpac dialogs push the systems programmer to dedicate the RESVOL volumes only to the 'target' datasets, while the SMP/ E and 'distribution' datasets have separate volumes.

It is desirable that those 'operational' datasets that define the 'image customization set' get allocated on a different volume from the ones that go to a new ServerPac or CBPDO – in this case, one is often advised to take advantage of indirect cataloguing through the use of

the system symbols that are defined in the member of SYS1.PARMLIB(IEASYM*xx*).

Each one of us is full of good intentions, but in the end even in a job well done the odd error can slip through and in time create problems.

To this end I have written EXAMSYS, a batch utility that will examine (one volume at a time) all those volumes intended for the operating system.

The end result for each selected volume is a printout listing every file, clearly pointing out the relating SMP/E zone, the type of cataloguing used as well as the correct type to be used, and also the quantity of 'operational' datasets on that volume.

Having read through the report, one ultimately understands whether or not that particular volume has been correctly assigned and if any datasets have been allocated on the wrong logical volume.

To do all this I have used the standard IBM utilities as well as a few lines of code using the REXX language.

Everything can be easily modified, should one so desire, including the structure of the final printout (see Step/JCL with ICETOOL).

#### EXAMDSN REXX SAMPLE

```
/* REXX ------------------------------------ */
/* REXX RECORD MANIPULATION OF PRINTOUT FILE */
/* REXX ------------------------------------ */
  TRACE OFF
  " PROF NOPREF "
   WK_FILEV = 'START'
   WK_FILED = 'START'
  WK RCD = \emptyset WK_RCV = Ø
  "EXECIO Ø DISKR FILED (OPEN"
  "EXECIO Ø DISKR FILEV (OPEN"
  "EXECIO Ø DISKW FILEP (OPEN"
/* - EMPTY FILE -------------------------- */
  IF WK_FILED = 'START' THEN DO
       "EXECIO 1 DISKR FILED "
      WK RCD = RCIF WK RCD > Ø THEN EXIT(98)
       PULL WK_FILED
 END
```

```
 IF WK_FILEV = 'START' THEN DO
       "EXECIO 1 DISKR FILEV "
       WK_RCV = RCIF WK RCV > Ø THEN EXIT(99)
        PULL WK_FILEV
 END
/* - EMPTY FILE -------------------------- */
      DO FOREVER
        SELECT
     WHEN WK_RCD > Ø
        THEN DO
        CALL PROC_PRINT
       "EXECIO 1 DISKR FILEV "
       WK RCV = RC IF WK_RCV > Ø THEN LEAVE
       PULL WK FILEV
                END
     WHEN SUBSTR(WK_FILEV,Ø2,44) = SUBSTR(WK_FILED,3Ø,44)
        THEN DO
         CALL PROC_PRINT
        "EXECIO 1 DISKR FILED "
        WK RCD = RC PULL WK_FILED
        "EXECIO 1 DISKR FILEV "
        WK<sub>RCV</sub> = RC
            IF WK_RCV > Ø THEN LEAVE
         PULL WK_FILEV
                END
     WHEN SUBSTR(WK_FILEV,Ø2,44) > SUBSTR(WK_FILED,3Ø,44)
        THEN DO
       "EXECIO 1 DISKR FILED "
       WK RCD = RC PULL WK_FILED
                END
    WHEN SUBSTR(WK FILEV,Ø2,44) < SUBSTR(WK FILED, 30, 44)
        THEN DO
        CALL PROC_PRINT
       "EXECIO 1 DISKR FILEV "
       WK_RCV = RC IF WK_RCV > Ø THEN LEAVE
       PULL WK FILEV
                END
        OTHERWISE NOP
        END
```
END

```
/* -------------------------------------- */
    "EXECIO Ø DISKR FILEV (FINIS"
    "EXECIO Ø DISKR FILED (FINIS"
    "EXECIO Ø DISKW FILEP (FINIS"
    EXIT(ØØ)
/* INTERNAL ROUTINE ---------------------- */
   PROC_PRINT:
    SELECT
   WHEN INDEX(WK_FILEV, '.VTOCIX.') <> Ø THEN RETURN
 WHEN INDEX(WK_FILEV,'.VVDS.') <> Ø THEN RETURN
 WHEN INDEX(WK_FILEV,'.DATA ') <> Ø THEN RETURN
 WHEN INDEX(WK_FILEV,'.INDEX ') <> Ø THEN RETURN
   WHEN INDEX(WK_FILEV, '.CATINDEX ') <> Ø THEN RETURN
    OTHERWISE NOP
    END
/* -------------------------------------- */
    WK_DSNP = SUBSTR(WK_FILEV, 02, 44)
   WK_ZON = 'OPERATIONAL
   WK DRC = ' NO 'WK_CAT = ' NO'WK_FLG = '<<'WK DDN = '/* -------------------------------------- */
           LL = OUTTRAP(LINE.) "LISTC ENT("WK_DSNP") VOL"
   IF RC = \emptyset THEN DO
        WK_CAT = ' YES 'I = 4DO UNTIL I = 9 IF INDEX(LINE.I,"DEVTYPE------X'ØØØØØØØØ'") > Ø
           THEN WK_DRC = ' YES '
         I = I + 1 END
                    END
   LL = OUTTRAP(OFF)/* -------------------------------------- */
    SELECT
     WHEN WK RCD > Ø THEN NOP
      WHEN SUBSTR(WK_FILEV,\varnothing2,44) = SUBSTR(WK_FILED,3\varnothing,44)
         THEN DO
              WK ZON = SUBSTR(WK_FILED,1Ø1,15)
               WK_DDN = SUBSTR(WK_FILED,Ø2,Ø8)
```

```
 END
       OTHERWISE NOP
     END
/* -------------------------------------- */
     WK_FILEP = WK_DSNP WK_DDN WK_ZON WK_DRC WK_CAT WK_FLG
     PUSH WK_FILEP
    "EXECIO 1 DISKW FILEP "
/* -------------------------------------- */
     RETURN
```
#### EXAMOUT REXX SAMPLE

```
/* REXX ---------------------------------- */
/* REXX RECORD MANIPULATION OF OUTPUT FILE */
/* REXX ---------------------------------- */
  TRACE OFF
   WK_EMPTY = 'NOK'
  WK_ZONE = '' "EXECIO Ø DISKR INPØØØ (OPEN"
   "EXECIO Ø DISKW SORTIN (OPEN"
/* -------------------------------------- */
   READØØ:
   DO FOREVER
    "EXECIO 1 DISKR INPØØØ "
    WK_RC = RC IF WK_RC > Ø THEN LEAVE
       PULL MY_INPØØØ
        IF INDEX(MY_INPØØØ,'DDDEF ENTRIES') = Ø
             THEN DO
              WK SORTIN = SUBSTR(MY INPØØØ,Ø1,1ØØ)WK ZONE
               PUSH WK_SORTIN
              "EXECIO 1 DISKW SORTIN "
                     END
             ELSE DO
               WK_EMPTY = 'OK'
              WK ZONE = SUBSTR(MY INPØØØ,Ø2,07)
                     END
   END
   ENDØØ:
   "EXECIO Ø DISKR INPØØØ (FINIS"
   "EXECIO Ø DISKW SORTIN (FINIS"
/* -------------------------------------- */
```

```
 IF WK_EMPTY = 'NOK' THEN EXIT(2Ø)
/* -------------------------------------- */
  IF WK\_RC \leq 2 THEN EXIT(50)/* -------------------------------------- */
    ADDRESS "LINKMVS" "ICEMAN"
  IF RC \iff \emptyset THEN EXIT(40)
/* -------------------------------------- */
   "EXECIO Ø DISKW WORKEND (OPEN"
   "EXECIO Ø DISKR SORTOUT (OPEN"
    WK_REC1 = '$$.START.$$'
   WK\_REC2 = '' DO FOREVER
       SELECT
   WHEN WK_REC1 = '$$.END.$$'
        THEN LEAVE
   WHEN WK REC1 = '$$.START.$$'
        THEN CALL READ_ALL
   WHEN SUBSTR(WK_REC1,2,44) = SUBSTR(WK_REC2,2,44)
        THEN DO
       WK_2ON1 = SUBSTR(WK_REC1,101,7)
       WK_2ON2 = SUBSTR(WK_Rec2, 101, 7)WK WORKEND = SUBSTR(WK REC1,Ø1,Ø99) WK ZON1 WK ZON2
        PUSH WK_WORKEND
        "EXECIO 1 DISKW WORKEND "
        CALL READ_ALL
             END
   WHEN SUBSTR(WK REC1,2,44) \leq SUBSTR(WK REC2,2,44)
        THEN DO
        WK_WORKEND = WK_REC1
        PUSH WK_WORKEND
        "EXECIO 1 DISKW WORKEND "
       WK<sub>REC1</sub> = WK REC2
        CALL READ_ONE
             END
    OTHERWISE NOP
       END
    END
   "EXECIO Ø DISKR SORTOUT (FINIS"
   "EXECIO Ø DISKW WORKEND (FINIS"
    EXIT(ØØ)
/* INTERNAL ROUTINE ---------------------- */
   READ_ALL:
   "EXECIO 1 DISKR SORTOUT"
     IF RC > Ø THEN WK REC1 = '$$.END.$$'
```

```
 ELSE PULL WK_REC1
```

```
 READ_ONE:
IF WK REC1 = '$$.END.$$' THEN RETURN
 "EXECIO 1 DISKR SORTOUT"
   IF RC > \emptyset THEN WK_REC2 = '$$.END.$$'
       ELSE PULL WK_REC2
```
RETURN

#### SAMPLE JCL TO RUN EXAMSYS

```
//...... JOB ......,......,CLASS=.,MSGCLASS=.,REGION=ØM,COND=(Ø,GT)
//** --------------------------------------------------------- **
//** BEFORE SUBMITTING THE JOB: **
\frac{1}{x^{*}} > IN ST100 INDICATE:
//** . THE CORRECT CSI NAME ON THE 'SMPCSI' DD CARD; **
//** . THE CORRECT ZONE NAMES ON THE 'SMPCNTL' DD CARD. **
\frac{1}{x^{*}} > IN ST400 INDICATE:
//** . THE NAME OF THE VOLUME TO BE EXAMINED IN 'SYSIN' CARD.**
//** . THE CORRECT VOL=SER ON THE 'DISKØØ' DD CARD. **
//** --------------------------------------------------------- **
//ST1ØØ EXEC PGM=GIMSMP
//SMPCSI DD DISP=SHR,DSN='your_.GLOBAL.CSI'
//SMPLIST DD DSN=&&SMPLIST,DISP=(MOD,PASS),UNIT=VIO,
// SPACE=(CYL,3),DCB=(LRECL=121,BLKSIZE=726Ø,RECFM=FBA)
//SYSOUT DD SYSOUT=*
//SMPLOG DD DUMMY
//SMPLOGA DD DUMMY
//SMPRPT DD DUMMY
//SMPOUT DD DUMMY
//SMPCNTL DD *
  SET BOUNDARY(GLOBAL).
      LIST DDDEF.
 SET BOUNDARY(your target zone).
      LIST DDDEF.
  SET BOUNDARY(your_distribution_zone).
      LIST DDDEF.
/*
//** -------------------------------------------------------- **
//ST2ØØ EXEC PGM=ICEMAN
//SORTIN DD DSN=&&SMPLIST,DISP=(OLD,PASS)
//SORTOUT DD DSN=&&DDDEF1,DISP=(,PASS),UNIT=VIO,
// SPACE=(CYL,3),DCB=*.ST1ØØ.SMPLIST
//SYSOUT DD DUMMY
//SYSIN DD *
 SORT FIELDS=COPY
INCLUDE COND=(12,17,CH,EQ,C'DATASET =', *
```

```
 OR,1Ø,13,CH,EQ,C'DDDEF ENTRIES')
/*
//** --EXEC REXX - EXAMOUT ---------------------------------- **
//ST3ØØ EXEC PGM=IKJEFTØ1,PARM='%EXAMOUT'
//INPØØØ DD DSN=&&DDDEF1,DISP=(OLD,PASS)
//SORTIN DD DSN=&&DDDEF2,DISP=(,PASS),UNIT=VIO,
// SPACE=(CYL,3),DCB=*.ST1ØØ.SMPLIST
//SORTOUT DD DSN=&&DDDEF3,DISP=(,PASS),UNIT=VIO,
// SPACE=(CYL,3),DCB=*.ST1ØØ.SMPLIST
//WORKEND DD DSN=&&DDDEND,DISP=(,PASS),UNIT=VIO,
// SPACE=(CYL,3),DCB=*.ST1ØØ.SMPLIST
//SYSPROC DD DISP=SHR,DSN=your_sysproc
//SYSPRINT DD SYSOUT=*
//SYSTSPRT DD SYSOUT=*
//SYSOUT DD DUMMY
//SYSTSIN DD DUMMY
//SYSIN DD *
  SORT FIELDS=(3Ø,44,CH,A)
/*
//** -------------------------------------------------------- **
//ST4ØØ EXEC PGM=IEHLIST
//SYSPRINT DD DSN=&&VTOCL,DISP=(,PASS),UNIT=VIO,
// SPACE=(CYL,3),DCB=*.ST1ØØ.SMPLIST
//DISKØØ DD UNIT=339Ø,VOL=SER=your_volser,DISP=SHR
//SYSIN DD *
 LISTVTOC VOL=339Ø=your_volser
/*
//** -------------------------------------------------------- **
//ST5ØØ EXEC PGM=ICEMAN
//SORTIN DD DSN=&&VTOCL,DISP=(OLD,PASS)
//SORTOUT DD DSN=&&VTOCP,DISP=(,PASS),UNIT=VIO,
// SPACE=(CYL,3),DCB=*.ST1ØØ.SMPLIST
//SYSOUT DD DUMMY
//SYSIN DD *
 SORT FIELDS=COPY
 OMIT COND=(Ø2,Ø6,CH,EQ,C'DATE: ', *
            OR,Ø3,1Ø,CH,EQ,C'THERE ARE ', *
            OR,Ø5,12,CH,EQ,C'THERE IS A ', *
            OR,Ø5,13,CH,EQ,C'DATA SETS ARE', *
            OR,15,17,CH,EQ,C'--DATA SET NAME--', *
           OR, 18, 24, CH, EQ, C'CONTENTS OF VTOC ON VOL '.
            OR,32,25,CH,EQ,C'SYSTEMS SUPPORT UTILITIES')
/*
//** --EXEC REXX - EXAMDSN ---------------------------------- **
//ST6ØØ EXEC PGM=IKJEFTØ1,PARM='%EXAMDSN'
//FILEV DD DSN=&&VTOCP,DISP=(OLD,PASS)
//FILED DD DSN=&&DDDEND,DISP=(OLD,PASS)
//FILEP DD DSN=&&OUTPØ,DISP=(,PASS),UNIT=VIO,
// SPACE=(CYL,3),DCB=(LRECL=9Ø,BLKSIZE=6Ø3Ø,RECFM=FB)
//SYSPRINT DD DUMMY
```
//SYSTSPRT DD DUMMY //SYSPROC DD DISP=SHR,DSN=\*.ST3ØØ.SYSPROC //SYSTSIN DD DUMMY //\*\* -------------------------------------------------------- \*\* //ST7ØØ EXEC PGM=ICETOOL //TOOLMSG DD DUMMY //DFSMSG DD DUMMY //IN1 DD DISP=(OLD,PASS),DSN=&&OUTPØ //REPORT DD SYSOUT=\*  $//TOOLIN$  DD \* DISPLAY FROM(IN1) LIST(REPORT) DATE TIME PAGE -<br>- ( ) TITIF(' SYSTEM DESIGN CHECK TITLE(' SYSTEM DESIGN CHECK HEADER('DATASET NAME ') ON(Ø1,44,CH) - HEADER(' SMP/E DDDEF ') ON(45,Ø8,CH) - HEADER(' SMP/E ZONES ') ON(54,16,CH) - HEADER('INDIRECT/CAT ') ON(7Ø,Ø5,CH) - HEADER(' CATALOGUED ') ON(76,Ø5,CH) - BLANK LINES(63)

/\*

#### PRINTOUT RESULT

Ø1/28/Ø3 13:39:23 - 1 - SYSTEM DESIGN CHECK DATASET NAME SMP/E DDDEF SMP/E ZONES INDIRECT/CAT CATALOGUED ---------------- ------------ ----------- ------------ ---------- AOP.SAOPEXEC SAOPEXE TARGET\_zone YES YES AOP.SAOPMENU SAOPMEN TARGET\_zone YES YES AOP.SAOPPENU SAOPPEN TARGET\_zone YES YES ............................................................... GLD.SGLDLNK.COPY OPERATIONAL NO NO GSK.SGSKLOAD SGSKLOA TARGET\_zone YES YES ICA.SICALMOD SICALMO TARGET\_zone YES YES ................................................................ IOE.SIOEPROC SIOEPRO TARGET\_zone YES YES ISF.SISFEXEC SISFEXE TARGET\_zone YES YES ISF.SISFLINK SISFLIN TARGET\_zone YES YES ISF.SISFLOAD SISFLOA TARGET\_zone YES YES ................................................................ SYS1.ADGTPLIB ADGTPLI DISTRIBUTION\_zone NO YES SYS1.AERBPWSV AERBPWS DISTRIBUTION\_zone YES YES SYS1.PARMLIB OPERATIONAL NO YES ................................................................. SYS1.VTAMLST OPERATIONAL YES YES TCPIP.SEZACMTX SEZACMT TARGET\_zone YES YES ................................................................. *Massimo Ambrosini (Italy)* © Xephon 2005

## <span id="page-20-0"></span>**Comparing two files**

The following program was written to check whether two files have identical contents. The files being compared can be KSDS, RRDS, ESDS, or non-VSAM. The files have DDnames INFILE1 and INFILE2. Each record is compared with the same record of the other file. If one of the records is shorter than the other, the shorter record is padded with the character indicated by variable PADCHAR within the program (space by default), and the rules of the CLCL (compare logical long) instruction apply. This is useful, for example, if you want to compare an ordinary 80-byte sequential file, but where only the first 50 bytes are meaningful and the remaining are spaces, with a 50-byte VSAM file.

If an unequal record is found, the program sends out a message to SYSPRINT, indicating that record number, and continues the comparison. If a predefined number of unequal records is attained (as defined by variable DIFLIMIT), the program terminates. Otherwise, the program continues until it reaches the end of both files. If one of the files ends first, the program continues to read the other up to its end, but without performing any more comparisons, in order to find out how many records each file has. In the end, it sends a message with that information.

You can also compare just part of each record. For example, you have code in the first file which is 10 bytes long and occurs at offset 23, and you want to know if it matches the second file, where that code occurs at offset 175. For this, pass a parameter to the program, with two pairs of length-offset values, with each value separated by commas. The first pair relates to INFILE1 and the second pair to INFILE2:

```
//STEP1 EXEC PGM=VCOMPARE,PARM='1Ø,23,1Ø,175'
//INFILE1 DD DISP=SHR,DSN=first.file
//INFILE2 DD DISP=SHR,DSN=second.file
//SYSPRINT DD SYSOUT=*
```
This way, only the specified bytes are compared, and the rest of each record is ignored.

If no parameter is given, the entire records are compared, as initially explained. Parameters are positional, and can be partially omitted. For example, if you just want to compare the first 25 bytes of each record (that means, with the default offset zero), you can code either of these:

```
//EXEC PGM=VCOMPARE,PARM='25,Ø,25,Ø'
//EXEC PGM=VCOMPARE,PARM='25,,25'
```
This also is applicable if, as in the first example, you just want to compare the first 50 bytes of the sequential file against the entire 50 byte VSAM. Since this last value is the default, because it is the VSAM record length, you can omit it, and just specify the length for the first file:

```
//EXEC PGM=VCOMPARE,PARM='5Ø'
```
which, in this particular case, would be identical to:

```
//EXEC PGM=VCOMPARE,PARM='5Ø,Ø,5Ø,Ø'
//EXEC PGM=VCOMPARE,PARM='5Ø,,5Ø'
```
This way, the remaining 30 bytes of the seqential file would be ignored, and only the first 50 bytes would be considered.

#### VCOMPARE SOURCE CODE

\*====================================================================\*  $\star$   $\star$ \* VCOMPARE - Compare two files. The files can be VSAM, sequential, \* \* or both, with fixed or variable length. \* Files are assigned to DDnames INFILE1 and INFILE2. \* Records are compared in a parallel fashion. If two records do not \* \* have the same length, the smaller is considered to be padded with \* \* the character stored in variable PADCHAR (space by default). \* \* If inequal records are found, the program prints a message with \* \* the record number and increments a counter. If a certain number of \* \* unequal records is attained, the program terminates. \* \* That number is set in variable DIFLIMIT. \*  $\star$  \*  $\star$ \* The program also states how many records each file has. If a file \* \* ends sooner than the other, the program continues to read the \* \* longer file until it ends, to determine the number of records, but \* \* no more comparisons take place.  $\star$   $\star$ \* Records can be compared totally or in part. For partial comparison \* \* specify a length-offset pair for each file, with each value \*

```
* separated by commas. Values are positional. If a value is not *
* specified, the defaults are assumed (the full length of each ** record from offset zero). The first pair of values concerns file1 *
* and the second pair concerns file2. *
\star \star\star =============
&PROGRAM SETC 'VCOMPARE'
&PROGRAM AMODE 31
&PROGRAM RMODE 24
&PROGRAM CSECT
        SAVE (14,12)
        LR R12,R15
        USING &PROGRAM,R12
        ST R13,SAVEA+4
        LA R11,SAVEA
        ST R11,8(R13)
        LR R13,R11
        B GETPARMS
       DC CL16' &PROGRAM 2.1'
        DC CL8'&SYSDATE'
*
       *====================================================================*
* Separate input parameter into its components, convert them to
* binary form, and store them in fields PARM1 thru PARM4. If any of
* the parms does not exist, those fields will remain with low-values.
* For each parm specified, set the corresponding flag field to 1, in
* order to allow CLI comparisons later on.
*====================================================================*
*
GETPARMS DS ØH
        LR R2,R1 Copy parameter pointer to R2.
        L R2,Ø(Ø,R2) Load parm address
       LH R3, Ø(R2) Load parm length in R3
       LTR R3, R3 Any parm entered?
       BZ OPENPRT No
*
       LR R6, R2
       AR R6, R3 R6: point after end of parms
        LA R6,2(Ø,R6) Skip 2 bytes of parmlength
        LA R2,2(Ø,R2) Skip 2 bytes of parmlength
       LR R4, R2 R4: Current char to ckeck
       LA R11, PARM1 Area to keep parms in binary form
        XR R9,R9 Clear length counter
*
LOOPARMS EQU *
        CR R4,R6 End of all parms?
       BNL CONVERT Yes, go convert the last one
        CLI Ø(R4),C',' Comma found?
       BE CONVERT Yes, go convert parm
       LA R9,1(Ø,R9) Increment index (char counter)
```
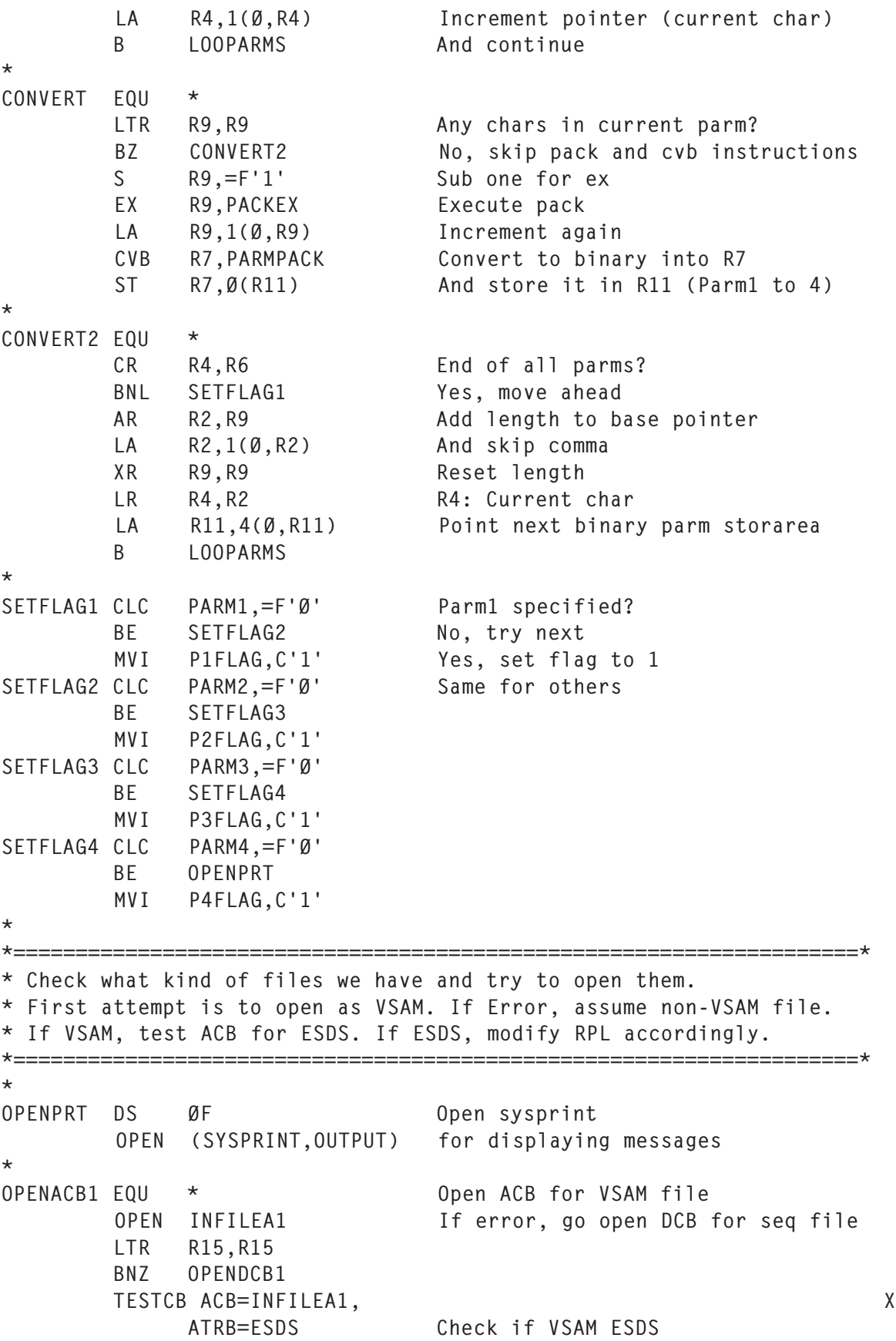

```
BNE OPENACB2 No, go open second file
*
ESDSFIL1 FOU *
        MODCB RPL=INFILER1, X
            OPTCD=ADR Modify RPL for ESDS
        B OPENACB2
*
OPENDCB1 EQU * Open DCB (sequential file)
        OPEN (INFILED1,INPUT)
        LTR R15,R15
        BNZ ERRMSG2
*
        MVI FILETYP1,C'S' Set flag sequential type (nonVSAM)
       LA R2, INFILED1 Address IHADCB of input file1
        USING IHADCB,R2
        TM DCBRECFM,DCBBIT1 Is recfm V or U (B'x1xxxxxx)
       BNO OPENACB2 No, jump ahead
        MVI FILEVAR1,C'U' set recfm undefined
        TM DCBRECFM,DCBBITØ Is recfm U (B'11xxxxxx)
        BO OPENACB2 Yes, jump ahead
        MVI FILEVAR1,C'V' set recfm variable
*
\ddot{\phantom{0}}OPENACB2 EQU * Open ACB for VSAM file
        OPEN INFILEA2 If error, go open DCB for seq file
        LTR R15,R15
        BNZ OPENDCB2
        TESTCB ACB=INFILEA2, X
            ATRB=ESDS Check if VSAM ESDS
       BNE READFILS No, jump ahead
*
ESDSFIL2 EQU *
       MODCB RPL=INFILER2, X
            OPTCD=ADR Modify RPL for ESDS
        B READFILS
*
OPENDCB2 EQU * Open DCB (sequential file)
        OPEN (INFILED2,INPUT)
        LTR R15,R15
        BNZ ERRMSG2
\ddot{\phantom{0}}MVI FILETYP2, C'S' Set flag sequential type (nonVSAM)
        LA R11,INFILED2 Address IHADCB of input file2
        DROP R2
        USING IHADCB,R11
        TM DCBRECFM,DCBBIT1 Is recfm V or U (B'x1xxxxxx)
       BNO READFILS No, jump ahead
        MVI FILEVAR2,C'U' set recfm undefined
        TM DCBRECFM,DCBBITØ Is recfm U (B'11xxxxxx)
        BO READFILS Yes, jump ahead
```
MVI FILEVAR2, C'V' set recfm variable \* \*====================================================================\* \* Now enter a loop where we read a pair of records and compare them \* If they are equal, continue reading another pair. \* If they are different, print a message with the record number within \* the file and continue. If the maximum limit of different records \* is attained, terminate the program. \*====================================================================\* \* READFILS EOU XR R8,R8 Record count for file1 XR R9,R9 Record count for file2 READ1 EQU \* CLI ENDF1,C'F' End of file1 already happened? BE READ2 Yes, just read file2 LA R8,1(Ø,R8) Increment file1 record counter CLI FILETYP1,C'V' BNE READSEQ1 \* READVSA1 EQU \* GET RPL=INFILER1 Read VSAM file LTR R15, R15 End of file? BNZ ENDFILE1 L R4,VAREA1 Get address of data in R4. SHOWCB RPL=INFILER1, X AREA=LRECL1, X LENGTH=4, X FIELDS=RECLEN L R5,LRECL1 Get record length in R5 B READ2 \* READSEQ1 EQU \* DROP R11 USING IHADCB,R2 GET INFILED1 Read sequential (locate method) LR R4, R1 copy address of data to R4. LH R5, DCBLRECL Load R5 with record length. CLI FILEVAR1,C'V' Is recfm variable? BNZ READ2 No, jump ahead. LA R4,4(Ø,R4) Yes, skip 4 bytes of RDW SH R5,=H'4' And reduce record length. \* RFAD2 FOU \* CLI ENDF2,C'F' End of file2 already happened? BE READ1 Yes, just read file1 LA R9,1(Ø,R9) Increment file2 record counter CLI FILETYP2,C'V' BNE READSEQ2

\*

READVSA2 EQU \* GET RPL=INFILER2 Read VSAM file LTR R15, R15 End of file? BNZ ENDFILE2 L R6,VAREA2 Get address of data in R6 SHOWCB RPL=INFILER2, X AREA=LRECL2, X LENGTH=4, X FIELDS=RECLEN L R7,LRECL2 Get record length in R7 B COMPARE \* READSEQ2 EQU \* DROP R2 USING IHADCB,R11 GET INFILED2 Read sequential (locate method) LR R6, R1 copy address of data to R6. LH R7, DCBLRECL Load R7 with record length. CLI FILEVAR2,C'V' Is recfm variable? BNZ COMPARE No, jump ahead. LA R6,4(Ø,R6) Yes, skip 4 bytes of RDW SH R7,=H'4' And reduce record length. \* COMPARE EQU \* CLI ENDF1,C'F' If any of the files already ended, BE READ2 no comparison is necessary. CLI ENDF2,C'F' Just continue to read the other BE READ1 until it ends also. \* ASKFLAG1 CLI P1FLAG,C'Ø' If parm1 (length) not zero, BE ASKFLAG2 assume parm1 length for file1 L R5,PARM1 ASKFLAG2 CLI P2FLAG,C'Ø' If parm2 (offset) not zero, BE ASKFLAG3 add it to the record pointer A R4,PARM2 ASKFLAG3 CLI P3FLAG, C'Ø' Same for file 2 parms. BE ASKFLAG4 L R7,PARM3 ASKFLAG4 CLI P4FLAG,C'Ø' BE ASKNOMOR A R6,PARM4 ASKNOMOR ICM R7,B'1ØØØ',PADCHAR Insert padchar in R7 \* COMPLOOP EQU \* CLCL R4,R6 Compare strings BZ READ1 Strings are equal BL DIFERENT Strings are different BH DIFERENT Strings are different B COMPLOOP Equal so far, continue  $\ddot{\phantom{0}}$ DIFERENT EQU \*

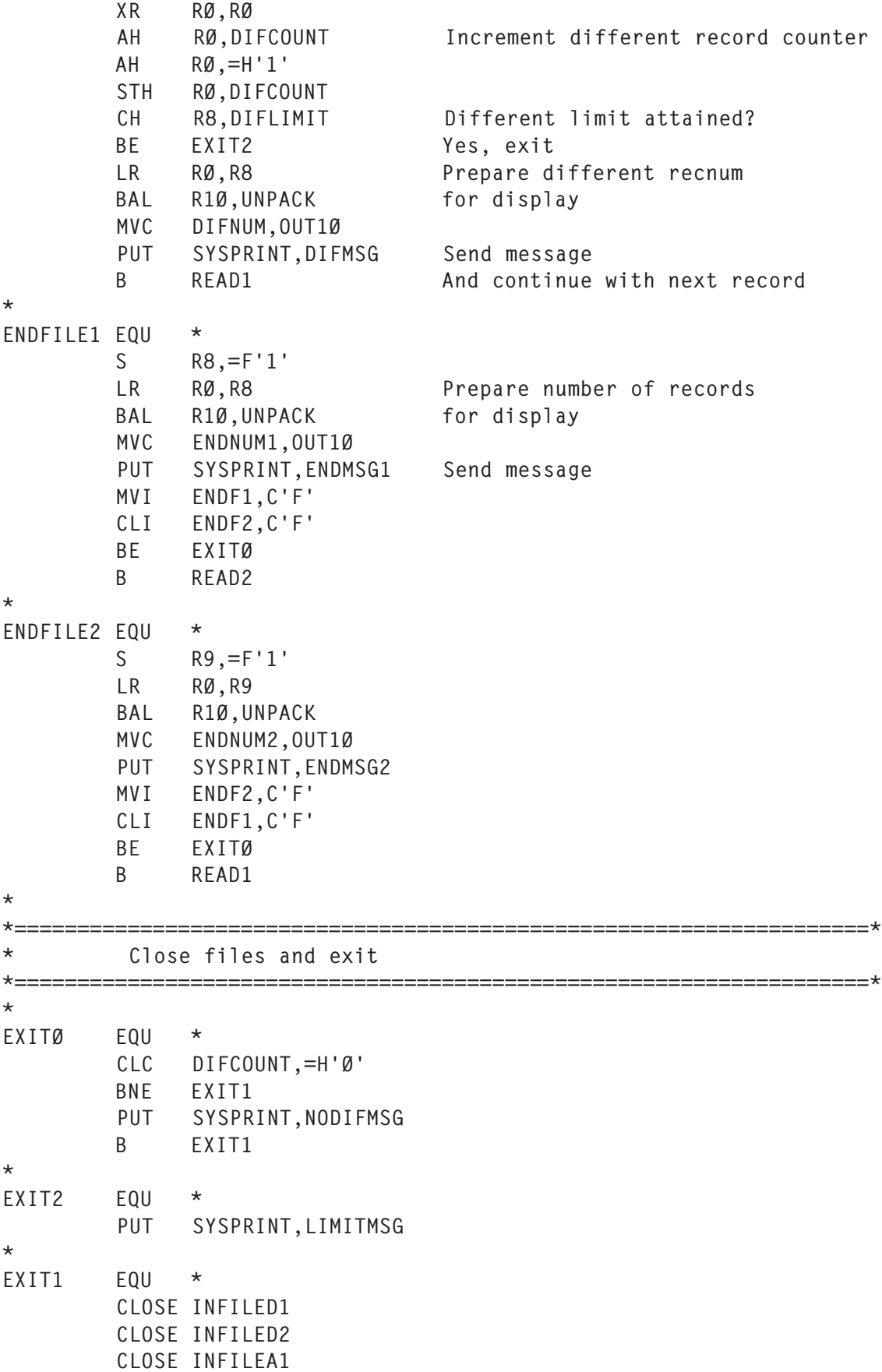

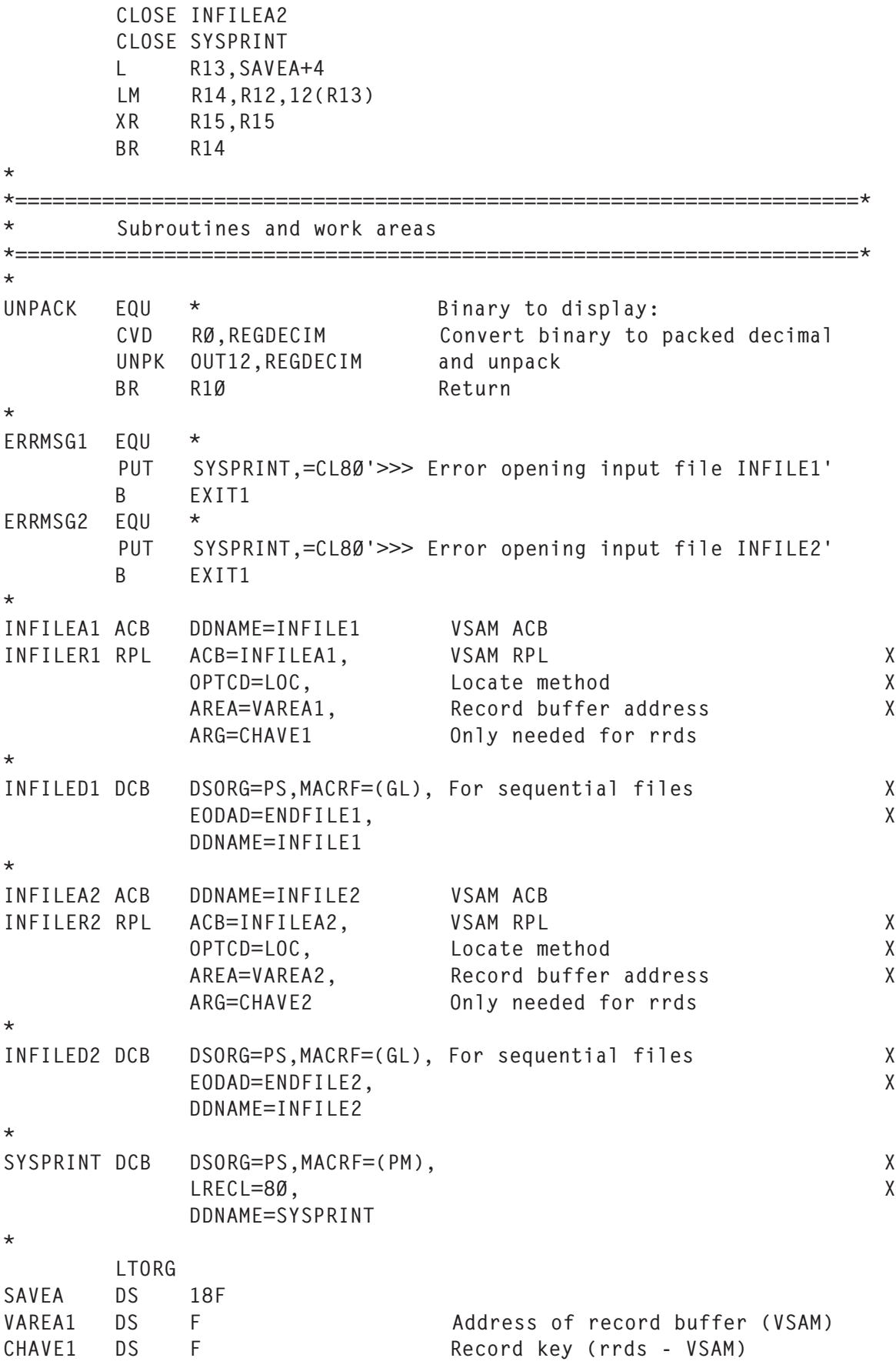

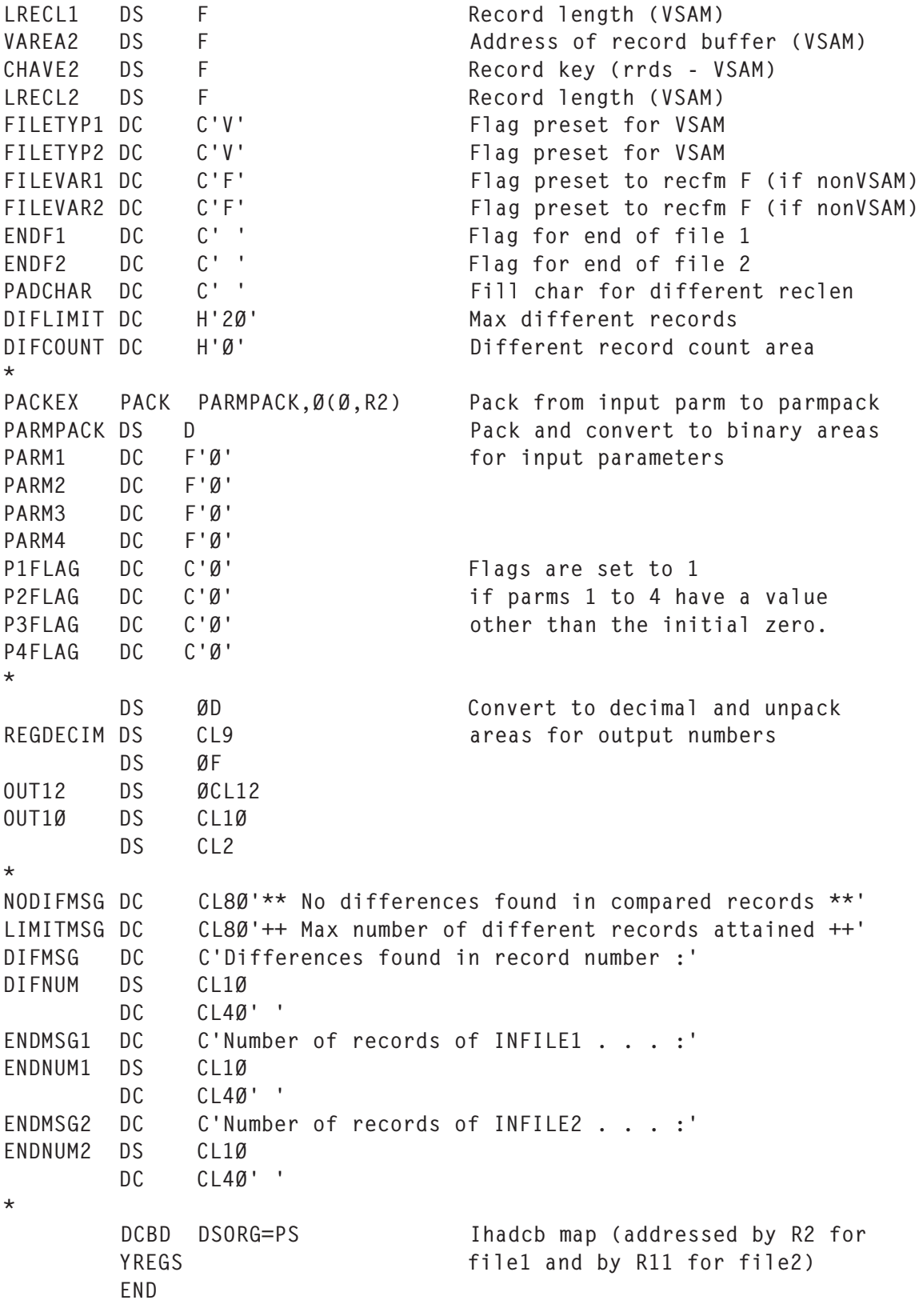

*Systems Programmer (Portugal)* © Xephon 2005

### <span id="page-30-0"></span>**WLM postprocessing made easy**

#### INTRODUCTION

As is commonly known, beginning with z/OS V1R3, compatibilitymode is no longer available and an IPLed system will run in WLM goal-mode only. This means that each installation will be required to have a service definition installed and a WLM policy activated. Once a service definition is in place and the system is running in goal-mode, performance analysts are faced with the task of trying to understand what is going on in the system.

On the other hand, it may happen that, even though an installation is running in goal-mode for quite some time and everything is performing quite well, there are still changes, such as workload, software, or hardware changes, that should cause one to review, reevaluate, and perhaps to modify WLM goals. This is where using a performance reporter product can be useful.

One of the best ways to review the WLM performance metrics is through the use of both real-time monitors (RMF Monitor III SYSSUM report, for example) and a postprocessor.

There are several areas one will want to look at to quickly gain knowledge of how a given workload is performing in relation to the goals that have been set in the service policy. One should keep in mind the fact that WLM uses three primary metrics to define how it should manage workloads – importance levels, service objectives, and performance index (PI):

• Importance level identifies the service classes according to the order in which WLM is to try to satisfy stated objectives, ie the order they should receive/donate resources. Since WLM dynamically adjusts the resources, the importance level determines how those adjustments are to be made and in what order. It was noticed that there is a strong temptation to place too many units of work into the upper importance levels and thus to overload WLM's decision-making capability. The consequence

of this is that a high importance-level workload that fails to meet its objectives will invariably prevent lower importance level work from being examined.

- The defined service objectives categories (response time, response time percentile, velocity, discretionary) are telling WLM what the standard of measure will be.
- Performance index (PI) is used to evaluate how well the stated objectives are being met. WLM uses performance index in conjunction with importance level to determine what action (if any) should be taken. Most people are aware that a PI greater than 1 indicates that goals are not being met, while a PI of less than 1 indicates they are being exceeded.

Once the work has been classified into service classes with defined goals, the performance index tells us whether the workload on the system is meeting its WLM policy-defined goals, or that nothing is acting in the way we thought it would. Besides the obvious point that a service class is missing its objectives, this may also indicate that a particular objective is simply too aggressive for WLM to ever satisfy. What if you have noticed that a service class isn't performing well because of a WLM-managed resource such as CPU, or that a Sysplex performance index is significantly less than a local performance index? For those performance analysts who have a grasp of Workload Manager concepts, constraints, and analysis techniques, the WLM postprocessor can significantly reduce the time required to perform daily analysis of system performance.

#### COLLECTING WLM DATA

As mentioned above, Workload Manager periodically assesses the performance of each service class period by comparing the performance achieved by the service class period against the performance goals defined for the service class period. WLM does this by sampling the state of the service class four times per second. This assessment is done at each goal importance level. In this way, WLM can determine whether the service class is using resources or whether the service class is being delayed in a manner that may be adjustable. These sorts of delay, over which WLM can exert no control, are discarded in this assessment and do not contribute directly to WLM's decision making. Idle time periods are excluded from the samples collection.

In order to document its decisions, WLM creates several SMF records (type 99) for each policy interval, or approximately once every 10 seconds. They can be useful in analysing and understanding the performance characteristics of a site's workload. The records contain performance data for each service class period, a trace of SRM actions, the data SRM used to decide which actions to take, and the internal controls SRM uses to manage work. This can help the performance analyst to determine in detail what SRM is doing to meet workload goals defined with respect to other work, and the types of delays the work is experiencing.

Before proceeding any further it might be helpful to clarify the difference between SMF record type 72 (RMF Workload Activity) subtype 3 and record type 99 (System Resource Manager Decisions) subtype 6 since these two do overlap in some of their content. However, they have two significant differences.

Record type 99(6) contains local and Sysplex-level performance index values as calculated at policy adjustment time (in fact, this subtype contains no new data – everything in it is already in other subtypes of the type 99, but the new record compacts the needed data in one subtype so that one can afford to write that subtype 6 record and can suppress all other subtypes to reduce data volume).

The record type 72(3) does not include a PI value but does contain all the data needed to calculate an average PI for the RMF recording interval. Furthermore, type 99(6) provides the data on WLM's internally-used dynamic service classes, but it is only type 72(3) that contains resource consumption data.

A detailed description of the layout of SMF type 99 record and its subtypes can be obtained from the *MVS System Management Facilities (SMF) -* SA22-7630-03 manual.

For information about how to use type 99, see *z/OS MVS Programming: Workload Management Services*.

For information about workload management, see *z/OS MVS Planning: Workload Management*.

The mapping macro, IRASMF99, for this record is supplied in SYS1.AMODGEN.

Because SMF type 99 records are written approximately every 10 seconds, one should write them only for certain time periods and define them (in SMFPRM*xx* member) like:

SYS(NOTYPE(99)) SYS(TYPE(99(6))

#### **CODE**

In order to provide a starting point from which one can begin to gather information about the system, an example of the WLM postprocessor JCL statements is included below.

The code is a three-part stream. In the first part (COPY996) selected SMF records (selection being defined by INCLUDE's condition) are copied from the SMF dataset to a VB file, which can be used as a base of archived records. In the second part (WLM99), the captured records are being formatted by invoking REXX EXEC (WLMPP). In the last part (RPT996), the formatted records are being read and a report produced. The field reformatting capability of DFSORT's ICETOOL was used to produce a report from the WLMPP output. For each service class, related information is produced – class name, period, local and Sysplex performance index, goal type defined and goal value measured, period importance, goal percentile, dispatching and I/O priority.

This job stream can be used to create a flexible report of those metrics that can quickly provide us, at a glance, with data about service classes which are and are not meeting specified goals, local and Sysplex-level PI. From a WLM perspective, a daily or weekly review of the reports should be used to provide a set of measurements to track and provide information for trend analysis. One should choose a busy time frame (1-3 hours) to use as a measurement period for this purpose.

//COPY996 EXEC PGM=ICETOOL

```
//TOOLMSG DD SYSOUT=*
//DFSMSG DD SYSOUT=*
//RAWSMF DD DSN=hlq.SMFDUMPW,DISP=SHR
//SMF99 DD DSN=your.copied.by.sort.to.VB.smf.dataset,
// SPACE=(CYL,(1)),UNIT=SYSDA,
// DISP=(NEW,PASS),
// DCB=(RECFM=VB,LRECL=32756,BLKSIZE=3276Ø)
//TOOLIN DD *
  COPY FROM(RAWSMF) TO(SMF99) USING(SMFI)
//SMFICNTL DD *
   OPTION SPANINC=RC4,VLSHRT
   INCLUDE COND=(6,1,BI,EQ,99,AND,23,2,BI,EQ,6)
/*
//WLM99 EXEC PGM=IKJEFTØ1,REGION=ØM,DYNAMNBR=5Ø,PARM='%WLMPP'
//SYSEXEC DD DISP=SHR,DSN=your.rexx.library
//SMF DD DISP=(SHR,PASS),DSN=your.copied.by.sort.to.VB.smf.dataset
//OUT99 DD DSN=sysuid.output.dataset,
// SPACE=(CYL,(3Ø,15)),UNIT=SYSDA,
// DISP=(NEW,PASS),
// DCB=(RECFM=FB,LRECL=14Ø)
//SYSPRINT DD SYSOUT=*
//SYSTSPRT DD SYSOUT=*
//SYSTSIN DD DUMMY
/*
//RPT996 EXEC PGM=ICETOOL,REGION=ØM
//TOOLMSG DD SYSOUT=X
//DFSMSG DD SYSOUT=X
//REPORT DD SYSOUT=X
//OUT99 DD DISP=(SHR,KEEP),DSN=sysuid.output.dataset
//TEMP DD DSN=&&TEMPV,SPACE=(CYL,(15,15)),UNIT=SYSDA
//TOOLIN DD *
  COPY FROM(OUT99) TO(TEMP) USING(SMFI)
 DISPLAY FROM(TEMP) LIST(REPORT)
  TITLE('WLM POSTPROCESSOR REPORT') DATE TIME -
  HEADER('TIME') ON(13,8.CH)
  HEADER('SID') ON(23,4,CH) HEADER('S.CLASS') ON(46,8,CH) -
  HEADER('PERIOD.') ON(55,1,CH)
  HEADER('LOCAL PI') ON(57,3,CH)
   HEADER('SYSPLEX PI') ON(62,3,CH) -
   HEADER('GOAL TYPE') ON(67,15,CH) -
  HEADER('GOAL VALUE') ON(83,3,CH)
  HEADER('IMP') ON(87,1,CH) -
  HEADER('PERC.') ON(90,2,CH)
  HEADER('CPU DP') 0N(93,3,CH)
   HEADER('IO DP') ON(97,3,CH) -
  BREAK(1.11.CH)BTITLE('DAILY REPORT')
   BLANK
```

```
/*
```

```
//SMFICNTL DD *
* Example: select only peak period (ie 1Ø am – 2.pm)
* In a similar fashion one may construct customized INCLUDE statement
* and select other fields (ie LPI > 1, LPI > SPI...)
   OPTION COPY
    INCLUDE COND=(13,5,CH,GT,C'1Ø:ØØ',AND,13,5,CH,LT,C'13:59')
/*
```
#### WLMPP EXEC

```
/* REXX EXEC to read and format SMF records */
ADDRESS TSO
  'EXECIO * DISKR SMF ( STEM x. FINIS'
   do i = 1 to x \cdot \emptyset smftype = c2d(SUBSTR(x.i,2,1)) /* SMF record type */
 smfstype = c2d(SUBSTR(x.i,19,2)) /* Record subtype */
   /*-------------------------------------------------------------*/
  /* Check SMF record type & subtype (ie 99.6) * /*-------------------------------------------------------------*/
   IF smftype = '99' & smfstype = '6' THEN
   DO
   offset = c2d(SUBSTR(x.i, 69, 4)) /* Offset to period section */
   len = c2d(SUBSTR(x.i, 73, 2)) /* Length of period section */
   cpon = c2d(SUBSTR(x.i, 75, 2)) /* Number of period sections */
   /*--------------------------------------------------------------*/
   /* Unpack SMF date & decode SMF time */
   /*--------------------------------------------------------------*/
    smfdate = SUBSTR(c2x(SUBSTR(x.i,7,4)),3,5) /* unpack SMF date */
   time = c2d(SUBSTR(x.i,3,4)) /* decode SMF time */
 time1 = time % 1ØØ
 hh = time1 % 36ØØ
 hh = RIGHT("Ø"||hh,2)
mm = (time1 % 60) - (hh * 60)
mm = RIGHT("Ø"|mm, 2) ss = time1 - (hh * 36ØØ) - (mm * 6Ø)
 ss = RIGHT("Ø"||ss,2)
 smftime = hh||":"||mm||":"||ss /* Compose SMF time*/
 /*--------------------------------------------------------------*/
  \frac{1}{2} Process all class periods \frac{1}{2} \frac{1}{2} \frac{1}{2} \frac{1}{2} \frac{1}{2} \frac{1}{2} \frac{1}{2} \frac{1}{2} \frac{1}{2} \frac{1}{2} \frac{1}{2} \frac{1}{2} \frac{1}{2} \frac{1}{2} \frac{1}{2} \frac{1}{2} \frac{1}{2} \frac{1}{2} \frac{1 /*--------------------------------------------------------------*/
      do j = Ø to cpon
 incr = (offset + (j*len)) - 3 /* Incremental position */
\texttt{sclass} = \texttt{SUBSTR}(x.i, incr, 8) /* Class name */
       period = c2d(SUBSTR(x.i,incr+8,2)) /* Class period number */
         if period > 'Ø' then do
        sysid = SUBSTR(x.i,11,4) \frac{1}{2} /* System identification */
```
```
 syslvl = SUBSTR(x.i,53,8) /* System level */
 sysname = SUBSTR(x.i,61,8) /* System name */
        gt = c2d(SUBSTR(x.i,incr+1Ø,1)) /* Goal type */
        pct = c2d(SUBSTR(x.i,incr+11,1)) /* Goal percentile */
   /*--------------------------------------------------------------*/
  /* Reformat goal type values into goal description */
   /*--------------------------------------------------------------*/
           SELECT
            when qt=Ø then goal='System/STC/Srv '
             when gt=1 then goal='Shr.Resp (sec.)'
            when gt=2 then goal='Lng.Resp (sec.)'
            when gt=3 then goal='Velocity (%) '
            when qt=4 then goal='Discretionary '
           END
        gval = c2d(SUBSTR(x.i,incr+2Ø, 4)) /* Goal value */
        imp = c2d(SUBSTR(x.i,incr+24,2)) /* Period importance */
        dp = c2d(SUBSTR(x.i,incr+26,1)) /* Dispatching prty. \star/
        iodp = c2d(SUBSTR(x,i,incr+27,1)) /* I/O priority \starmpli = c2d(SUBSTR(x.i.incr+28,2)) /* MPL in-target */
        mplo = c2d(SUBSTR(x.i.incr+3\emptyset,2)) /* MPL out-target */
        rua = c2d(SUBSTR(x.i,incr+32,4)) /* Number of ready ASIDS*/pspt = c2d(SUBSTR(x.i,incr+36,4)) /* Time swapped out */ psitar= c2d(SUBSTR(x.i,incr+4Ø,4)) /* Storage isolation */
        1pi = c2d(SUBSTR(x.i.incr+44,4)) / 100 /* Local PI */
        spi = c2d(SUBSTR(x.i,incr+48,4)) / 100 /* Sysplex PI */
        sdata = c2d(SUBSTR(x.i.incr+52,4)) /* Offset to server sec.*/
        slen = c2d(SUBSTR(x,i,incr+56,2)) /* Length of server sec.*/
        snum = c2d(SUBSTR(x.i.incr+58,2)) /* Number of server ent.*/
   /*-- ------------------------------------------------------------*/
 \frac{1}{2} Reformat goal value according to the goal type \frac{1}{2} /*---------------------------------------------------------------*/
           SELECT
             when gt=Ø then gvvv='n/a'
             when gt=1 then gvvv=gval/1ØØØ
             when gt=2 then gvvv=gval/1ØØØ
             otherwise gvvv=gval
           END
  rec99 = left(Date('N', smfdate,'J'), 11) left(smftime, 9), left(sysid,4) left(syslvl,8) left(sysname,8),
          left(sclass,8) left(period,1) left(lpi,4),
          left(spi,4) right(goal,15) right(gvvv,3),
          left(imp,2) right(pct,2) left(dp,3),
          left(iodp,3) right(mpli,2) right(mplo,2),
          right(rua,4) right(pspt,4) right(psitar,4),
          right(sdata,4) right(slen,2) right(snum,2)
   PUSH rec99
     "EXECIO 1 DISKW OUT99"
```

```
 end
          end
      end
   end
exit
```
It is strongly recommended that this report be used in conjunction with the RMF postprocessor service class reports, which allow us to look further into those workloads that are not performing as expected. These reports provide more detailed information about specific service classes. The RMF service class period report is created using the SYSRPTS(WLMGL(SCPER)) control card with the RMF postprocessor. Another way to gain a quick glance at service class performance and various types of resource delays is by using the RMF postprocessor overview record control statements. In the example below, the service class TSO period 1 is being examined. One would need to add control cards to specify other periods (ie second and third period if applicable and identical control cards for any other service classes one wants to report on).

### Example:

```
//RMFSTEP1 EXEC PGM=ERBRMFPP,REGION=ØM
//MFPINPUT DD DISP=SHR,DSN=SMF.SORTED,DATASET
//MFPMSGDS DD SYSOUT=*
//*******************************************************************
//*GOAL MODE INDICATORS for TSO class - PI, USING AND DELAY SAMPLES *
//*******************************************************************
//SYSIN DD *
SYSOUT(O)
NOSUMMARY
OVERVIEW(REPORT)
DATE(MMDDYYYY,MMDDYYYY)
ETOD(Ø8ØØ,15ØØ)
OVW(PI(PI(S.TSO.1)),NOSYSTEMS) /* PERFORMANCE INDEX,
SC.PERIOD 1 */
OVW(ENDEDTRX(TRANSTOT(S.TSO.1)),NOSYSTEMS)/* ENDED TRANSACTIONS */
OVW(VELOCITY(EXVEL(S.TSO.1)),NOSYSTEMS) /* ACTUAL VELOCITY */
OVW(CPUUSING(CPUUSGP(S.TSO.1)),NOSYSTEMS) /* CPU USING % */
OVW(CPUDELAY(CPUDLYP(S.TSO.1)),NOSYSTEMS) /* CPU DELAY % */
OVW(IOUSING(IOUSGP(S.TSO.1)),NOSYSTEMS) /* I/O USING % */
OVW(IODELAY(IODLYP(S.TSO.1)),NOSYSTEMS) /* I/O DELAY % */
OVW(APPLPCT(APPLPER(S.TSO.1)),NOSYSTEMS) /* APPLICATION % */
OVW(UNKNOWN(UNKP(S.TSO.1)),NOSYSTEMS) /* UNKNOWN STATE % */
OVW(IDLE(IDLEP(S.TSO.1)),NOSYSTEMS) /* IDLE STATE % */
```

```
OVW(SWPDELAY(SWINP(S.TSO.1)),NOSYSTEMS) /* SWAP IN DELAY % */
OVW(MPLDELAY(MPLP(S.TSO.1)),NOSYSTEMS) /* MPL DELAY % */
OVW(CAPDELAY(CAPP(S.TSO.1)),NOSYSTEMS) /* CAPPING DELAY % */
OVW(DASDDISC(DISC(S.TSO.1)),NOSYSTEMS) /* DASD DISCONNECT TIME */
OVW(DASDIOSQ(IOSQ(S.TSO.1)),NOSYSTEMS) /* DASD IOSQ TIME */ /*
/*
```
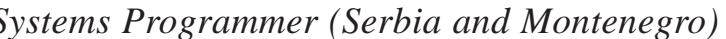

*Systems Programmer (Serbia and Montenegro)* © Xephon 2005

## **Locating strings in files**

For most purposes, the Searchfor utility is an acceptable way to search for strings within files. However, it lacks support for VSAM files and a way to limit the scope of the search. For example, I need to search for a name that should exist in a *name* field, but eventually might also exist in other fields, like *address*, etc. If I know the position of the field I want to search within each record, then I may wish to restrict my search to that area. Or I may choose to search only a limited set of records, and not the entire file.

To satisfy these needs, I wrote a search program that accepts both sequential and VSAM files, allows the search zone to be limited to a range of columns within each record or to a range of records, permits the search string to be specified in hexadecimal, and also permits case to be ignored when performing comparisons (this applies only to strings specified as characters and to standard a-z characters, but you can change the translation table within the program, if you like).

The application consists of an Assembler program and a front-end formed by a REXX EXEC and an ISPF panel. It looks like this:

```
 +---------------- Locate a string in a file ---------------------+
 | |
 | File......: AARCF3.TEST.BA3ØØ |
 | |
 | Search for: x'Ø3f5f4c1a3 |
 | (Enter text string or begin with X' for hexadecimal) |
 | |
| Ignore case - only valid for text (Y,N).: Y |
```

```
 | |
 | Search columns Search records |
 | First column. 12 First record. 1ØØØØ |
 | last column. 25 Last record. 15ØØØ |
 | |
| Enter - execute | execute | PF3/15 cancel | execute | PF3/15 cancel | execute | execute | execute | execute | execute | execute | execute | execute | execute | execute | execute | execute | execute | execute | execute | 
 | |
  +----------------------------------------------------------------+
```
In this example, we search for a hexadecimal string (since it begins with x', the ending quote is optional and can be omitted) with column boundaries 12 through to 25 and record boundaries 10,000 through to 15,000.

Since the string is hexadecimal, the *ignore case* field has no meaning. The program launches a job, and the result of the search can be found in sysprint: it states the record numbers where a match was found, the total number of record matches, and the total number of records searched:

```
 String found in record number ØØØØØ12Ø34
 String found in record number ØØØØØ12Ø35
 String found in record number ØØØØØ12Ø36
 Number of records where string found: ØØØØØØØØØ3
Number of records searched. . . . . : 0000005001
```
LOCATE ASSEMBLER PROGRAM

```
*====================================================================*
* LOCATE - Locates and counts the number of record matches of a
        string in a file. The file can be sequential or VSAM.
\star \star* Format of the parameter received: *
* Offset Name and meaning *
* Ø Col1 initial position within records *
* 4 Col2 final position within records *
* 8 Rec1 initial search record *
* 16 Rec2 final search record *
* 24 Flag X-Hexa string Y-ignore case otherwise respect case *
* 25 String to search. *
\star \star* DDnames: Infile, Sysprint *
\star * \star* This program reads an input file and searches for a string in each *
* record. The search can be limited to a column range within each
* record (Col1 to Col2) or to a set of records (Rec1 to Rec2). ** If flag = 'X', string is represented in hexadecimal. *
* If flag = 'Y', string and searched areas are uppercased before *
```
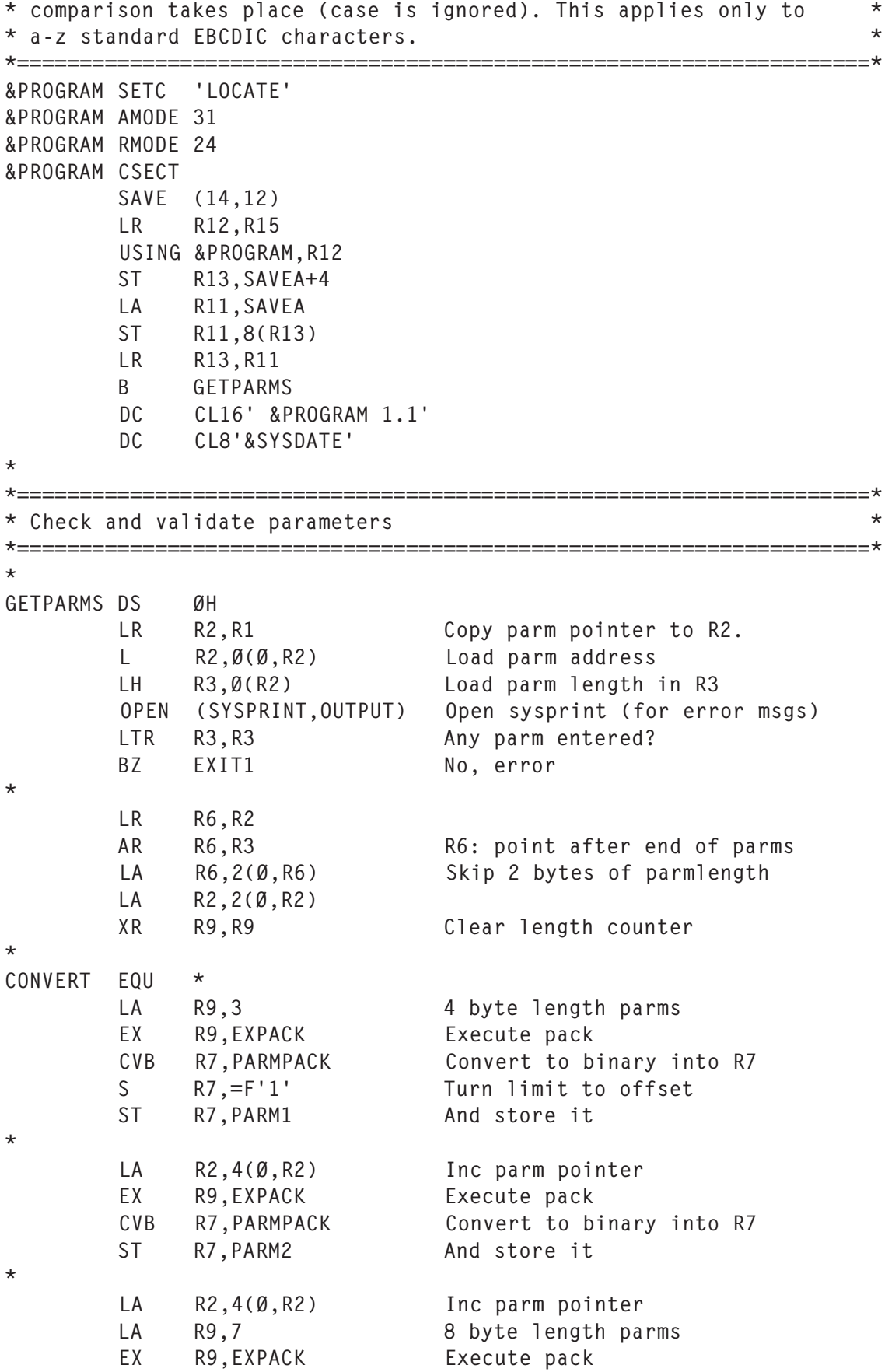

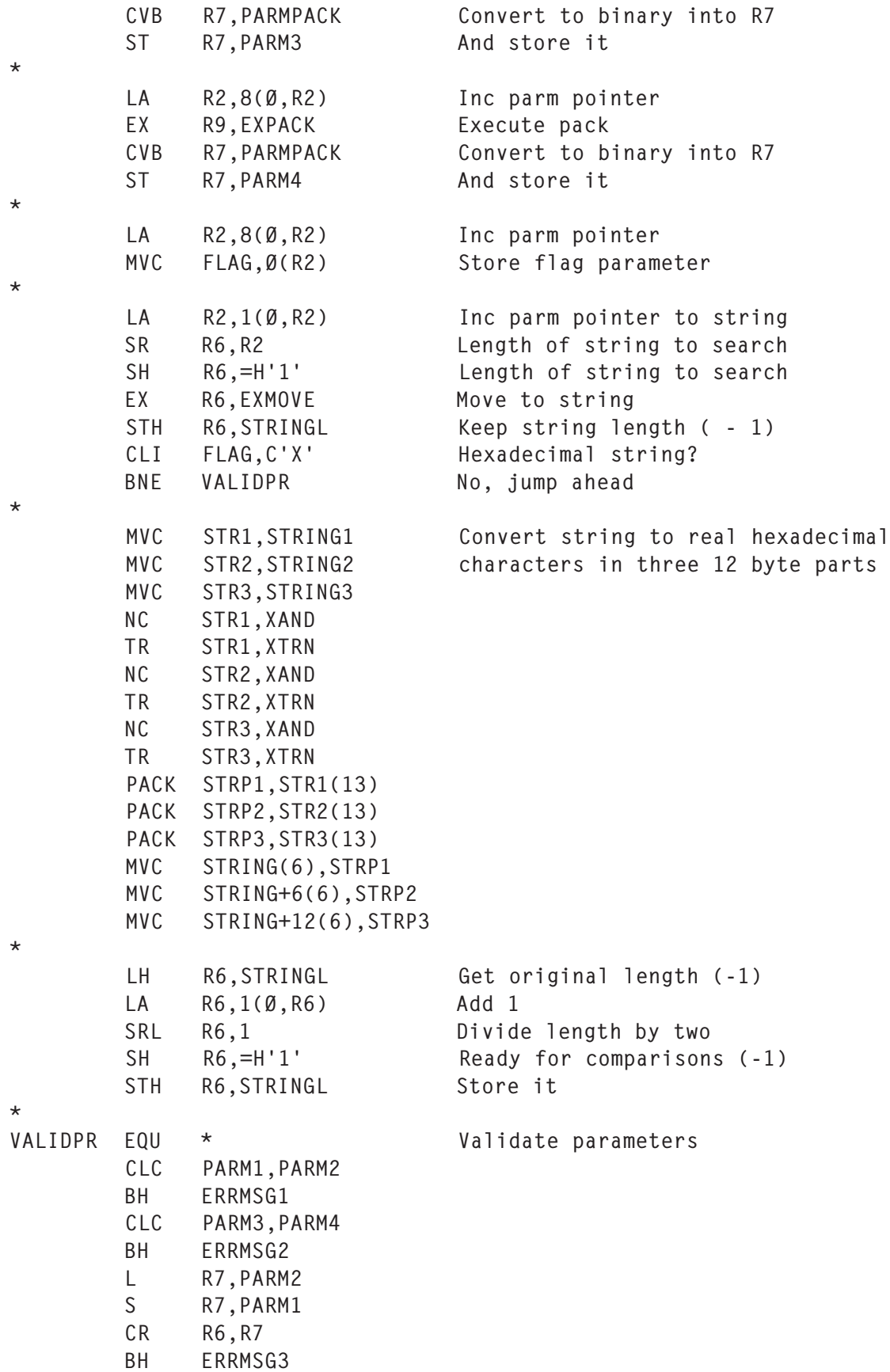

Ignore case specified? CLI FLAG,C'Y' Ignore case spo<br>BNE OPENACB1 No, jump ahead LH R1Ø, STRINGL Load string length (-1) LA R1Ø,1(Ø,R1Ø) Reset correct length LA R5,STRING EX R5,EXTRAN Execute uppercase translation \* \*====================================================================\* \* Check whether file is VSAM or sequential. If VSAM, check for ESDS \* \*====================================================================\* \* OPENACB1 EQU \* Open ACB for VSAM input file OPEN INFILEA If error, go open the file as LTR R15, R15 sequential. BNZ OPENDCB1 TESTCB ACB=INFILEA, File is VSAM, check for ESDS X ATRB=ESDS BNE READFILE \* ESDSFIL1 EQU \* MODCB RPL=INFILER, X OPTCD=ADR Set RPL for ESDS B READFILE \* OPENDCB1 EQU \* Open sequential file OPEN (INFILED,INPUT) LTR R15,R15 BNZ ERRMSG4 MVI FILETYP1,C'S' Set flag sequential LA R2, INFILED R2: IHADCB of input file USING IHADCB,R2 \* \*====================================================================\* \* Read loops (VSAM loop or sequential loop) and compare subroutine \* \*====================================================================\* \* READFILE FOU  $*$  XR R7,R7 Record counter L R8,PARM3 First record L R9,PARM4 Last record CLI FILETYP1,C'V' VSAM file? BNE LOOPSEQ No, go to sequential \* LOOPVSA EQU \* VSAM loop LA R7,1(Ø,R7) Increment record counter GET RPL=INFILER Read VSAM file LTR R15, R15 End of file? BNZ EXITØ CR R7,R8 First record attained?

\*

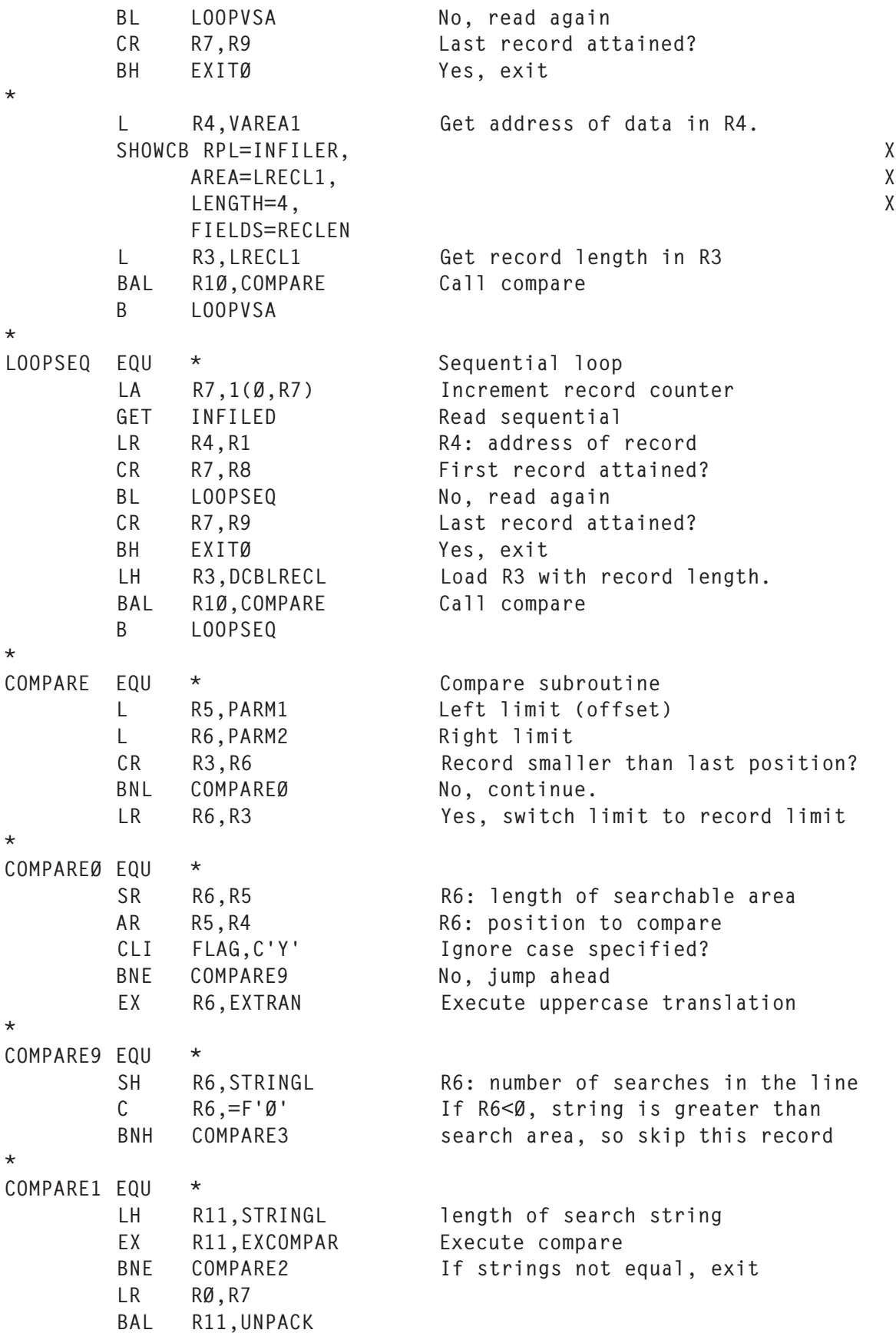

```
 MVC MSGFND2,OUT1Ø
        LR RØ,R9
 PUT SYSPRINT,MSGFND String found, send message
 L R11,TOTFOUND Inc rec found counter
        LA R11,1(Ø,R11)
        ST R11,TOTFOUND
       B COMPARE3 And return
*
COMPARF2 FOU * LA R5,1(Ø,R5) Increment compare position
 BCT R6,COMPARE1 Loop to next
*
COMPARE3 EQU *
       BR R1Ø return
*
*====================================================================*
* Send final messages, close files, and exit **====================================================================*
*
EXITØ EQU *
        L RØ,TOTFOUND
        BAL R11,UNPACK
        MVC MSGTOT2,OUT1Ø
        PUT SYSPRINT,MSGTOT
       SR R7, R8
        LR RØ,R7
        BAL R11,UNPACK
        MVC MSGFIM2,OUT1Ø
       PUT SYSPRINT, MSGFIM
*
EXIT1 EOU *
        CLOSE INFILED
        CLOSE INFILEA
        CLOSE SYSPRINT
        L R13,SAVEA+4
        LM R14,R12,12(R13)
        XR R15,R15
        BR R14
*
*====================================================================*
* Other subroutines, execute instructions and work areas *
*====================================================================*
*
EXCOMPAR EQU *
        CLC Ø(Ø,R5),STRING
*
EXMOVE EQU *
        MVC STRING,Ø(R2)
*
EXPACK EQU *
```
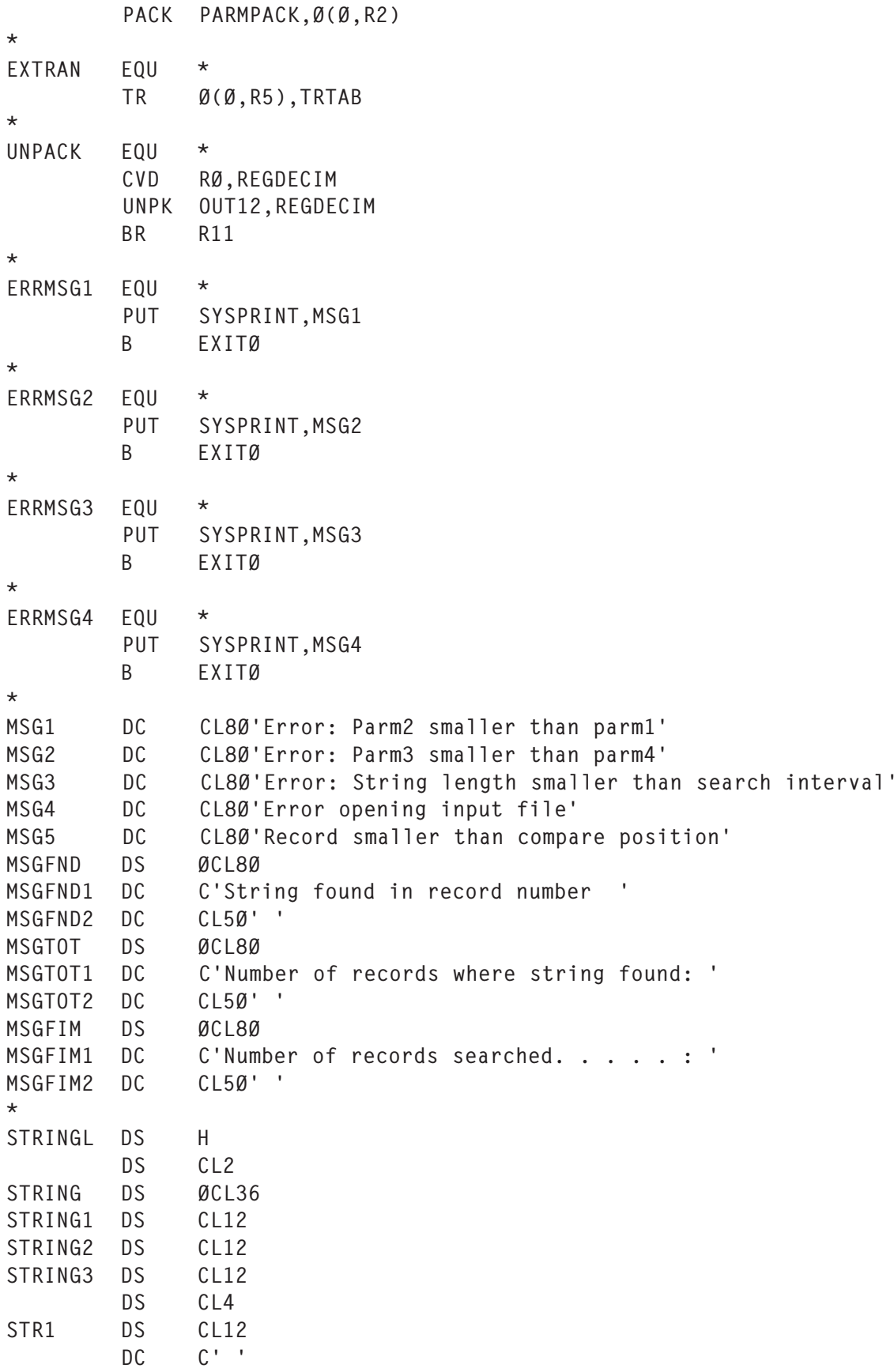

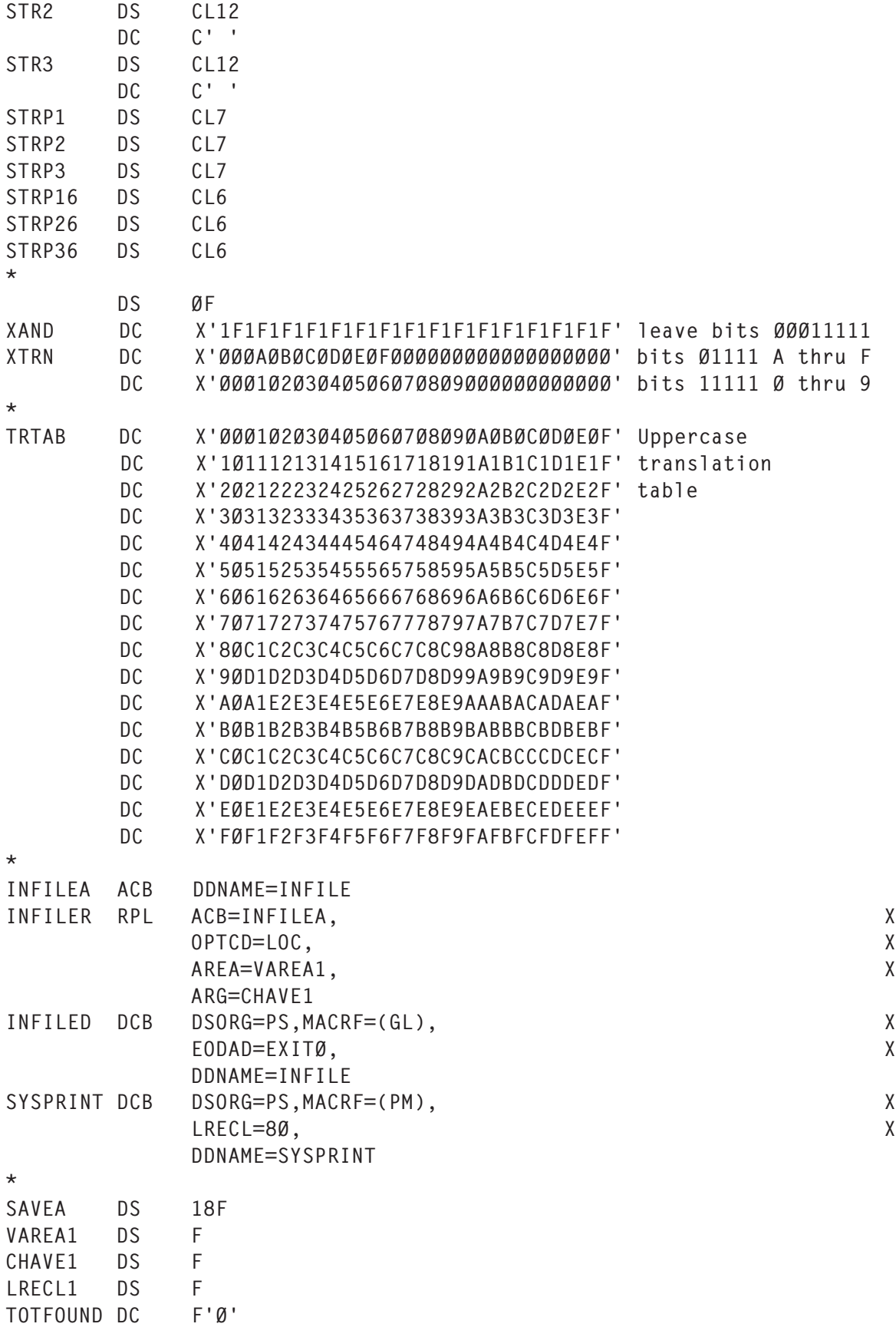

![](_page_47_Picture_187.jpeg)

 LTORG DCBD DSORG=PS YREGS END

### LOCATE REXX EXEC

```
/* REXX MVS *====================================================*/
\frac{1}{2} LOCATE - Locates a string within a file. \frac{1}{2} \frac{1}{2} \frac{1}{2}/* Optional argument: file to search. */
\frac{1}{\sqrt{2}} , the contract of the contract of the contract of the contract of the contract of the contract of the contract of the contract of the contract of the contract of the contract of the contract of the contract o
/* This application consists of this EXEC, LOCATE ISPF panel, */
/* and LOCATE Assembler program. The load module should reside */
/* in the library indicated by the loablib variable below. *//*===============================================================*/
arg file .
file = strip(file,,"'")loadlib = "loadlib.with.locate.module"
tempfile = userid()||".TEMP.FILE"
I = "Y"do forever
    address ispexec
     'addpop row(1) column(1)'
     'display panel(locate)'
     if rc = 8 then exit
     'rempop'
    address tso
   msg = ""hexastring = Ø
   if \text{coll} = "" then \text{coll} = 1if col2 = "" then col2 = 9999if rec1 = "" then rec1 = 1if rec2 = "" then rec2 = 999999999 if col2 < col1 then do
        msg="Column2 cannot be smaller than column1"
```

```
 iterate
    end
    if rec2 < rec1 then do
       msg="Record2 cannot be smaller than record1"
       iterate
    end
    str = strip(stri)
    lstr= length(str)
   if left(str.2) = "x" \perp left(str.2) = "X" then do
      hexastring = 1str = strip(str, "T", "''") str = translate(substr(str,3))
       lstr= length(str)
      if datatype(str,"X") \leq 1 then do
          msg="Invalid hexadecimal string"
          iterate
       end
      \log = 1str // 2
       if lok <> Ø then do
          msg="Odd number of characters in hexadecimal string"
          iterate
       end
      \text{lstr} = \text{lstr} / 2 end
   if 1str > col2 - col1 + 1 then do
       msg="String is longer than column search zone"
       iterate
    end
    if msg = "" then leave
end
if hexastring = 1 then I = 'X'parm = "'"right(col1,4,"Ø") || right(col2,4,"Ø") ||,
           right(rec1,8,"Ø") || right(rec2,8,"Ø") ||,
           I || str"'"
xx = msg(off)"free dd (temp1)"
"alloc da('"tempfile"') dd(temp1) new reuse blksize(8ØØØ),
    lrecl(8Ø) recfm(f,b) dsorg(ps) space(1 1) tracks delete"
if rc \leq 0 then do
    say "Error "rc" allocating" tempfile
    exit
end
queue "//"userid()"Ø JOB LOCATE,MSGCLASS=X,CLASS=A"
queue "//STEPØ EXEC PGM=LOCATE,"
queue "// PARM="parm
queue "//STEPLIB DD DISP=SHR,DSN="loadlib
queue "//INFILE DD DISP=SHR,DSN="file
```

```
queue "//SYSPRINT DD SYSOUT=*"
queue ""
"execio * diskw temp1 (finis"
"submit '"tempfile"'"
"free dd (temp1)"
say "Job" userid()"Ø submitted"
exit
```
#### LOCATE ISPF PANEL

```
)ATTR
  _ TYPE(INPUT) CAPS(ON) JUST(LEFT) COLOR(RED)
  $ TYPE(INPUT) CAPS(OFF) JUST(LEFT) COLOR(RED)
  # TYPE(INPUT) CAPS(ON) JUST(RIGHT) COLOR(RED)
  ? TYPE(TEXT) INTENS(HIGH) SKIP(ON) COLOR(PINK)
  % TYPE(TEXT) INTENS(HIGH) SKIP(ON) COLOR(YELLOW)
  + TYPE(TEXT) INTENS(LOW) SKIP(ON) COLOR(GREEN)
  ! TYPE(OUTPUT) CAPS(OFF) SKIP(ON) COLOR(WHITE)
)BODY WINDOW(7Ø,17)
+
? File......:_FILE +
+
? Search for: $STRI
? (Enter text string or begin with X' for hexadecimal)
+
+ Ignore case - only valid for text (Y,N).:_I
+
% Search columns Search records
+ First column.#COL1+ First record.#REC1 +
+ last column.#COL2+ Last record.#REC2 +
+
!MSG
+ Enter - execute PF3/15 cancel
)INIT
&ZWINTTL = 'Locate a string in a file'
)PROC
&ver='Y,N'
VER(&FILE,nonblank,dsname)
VER(&STRI,nonblank)
VER(&STRI,nonblank)
VER(&I,NONBLANK,listv,&ver)
VER(&COL1,num)
VER(&COL2,num)
VER(&REC1,num)
VER(&REC2,num)
)END
```
*Systems Programmer (Portugal)* © Xephon 2005

## **Boosting VSAM performance with SMB**

Ever since its introduction some 30 years ago, VSAM has been a popular and reliable data storage construct on MVS systems. VSAM is still the cornerstone of on-line applications such as IMS and CICS, and is widely used in ISV packages and in-house-written batch applications. However, with 24x7 operation becoming a necessity, batch windows must shrink in order to lessen their impact on on-line systems. The most effective way to cut down the batch window is to optimize I/O, and this article examines the results of a sample tuning exercise. Of course, it is a well-known fact that the fastest I/O is the one that is never issued. That is to say, an application that is having I/O performance problems will perform better if we can cut down on the number of I/Os. The whole concept of SMS automatic blocksizes according to DASD device was to reduce the number of I/Os for that specific DASD device type. Similarly, for VSAM data, automatic effective buffering can significantly reduce the number of I/Os, response time, and elapsed job time, thereby improving application performance.

It is well known that VSAM is very important to most installations, yet it is rarely utilized optimally. One consequence of this is that jobs accessing VSAM files almost always run longer than necessary. Thus, tuning native VSAM datasets is still an important part of the overall tuning process at many installations. Almost certainly, the largest performance gains can be achieved with good VSAM buffering – it is in fact the single most important aspect of VSAM tuning and will achieve the biggest performance boost. If implemented correctly, these buffering methodologies will greatly reduce disk I/Os, reduce CPU time, and lead to better job turnaround time. Now, with the advent of System Managed Buffering (SMB), high performance can be achieved through standard OS/390 system interfaces, with virtually no application programmer effort, and with no JCL changes. System Managed Buffering is a feature of DFSMSdfp, directed at support for batch application processing, and is intended as a means of achieving two things. The first one is to update the current defaults for processing VSAM datasets. This is necessary in order to utilize

current hardware technology to effect the processing of VSAM data. The second one is to initiate a buffering technique, other than that specified by the application program, that would improve application performance.

## SYSTEM MANAGED BUFFERING

Before we see how SMB works and how you can take advantage of it, it might be useful to understand the overall buffering picture for VSAM files. There are two ways of addressing buffering of VSAM data offered by OS/390 and z/OS. The first method uses Non-Shared Resources (NSR), where buffers are dedicated to the processing of a single VSAM file. NSR means that each VSAM file in a task will have its own dedicated buffers assigned within the program address space, and, hence, will not share them with any other VSAM file that is open within the task. NSR is also the automatic default type of VSAM buffering logic. On the other hand, using Logically Shared Resources (LSR) allows the sharing of buffer pools among multiple VSAM files. While both NSR and LSR can be defined within an application, there is a significant difference when it comes to how an application maximizes its use of these buffer pools to process data – sequential processing of data works best using NSR and random data processing works best using LSR. Does this mean that applications need to be changed? Sometimes they need changing. Moreover, sometimes it is necessary to understand the type, access method, format, and options of the file. For example, do dataset options call for key access (KEY), sequential access (SEQ), addresses access (ADR), or access to CI (CNV)?

System Managed Buffering (SMB) for VSAM datasets is a fairly new facility introduced with DFSMS Version 1.4 for KSDS files only. This was enhanced with DFSMS 1.5 to include all types of VSAM file. Basically, the system decides how many buffers to use for data and index portions (the case of NSR) or buffer pools size (the case of LSR), with four basic buffer allocation algorithms that can be chosen or specified:

• Direct Optimized (DO) – SMB optimizes for totally random record access. This is appropriate for applications that access

records in a dataset in totally random order. This technique will override the user specification for using NSR buffering with an LSR buffering implementation. Random-access VSAM processing is automatically directed to use LSR, which will eliminate buffer stealing, exploit look-aside processing, ESA hiperspaces, and in-core indexes. The DO technique is elected if the ACB specifies only the MACRF=(DIR) option for accessing the dataset. If either SEQ or SKP are specified, in combination with DIR or independently, DO is not selected. The selection can be overridden by the user specification of ACCBIAS=DO on the AMP=parameter of the associated DD statement. Note should be taken of the fact that the MACRF type of access is just an intention. The real type of access is declared per I/O operation in the RPL.

- Direct Weighted (DW) SMB optimizes for mixed-mode processing (both direct and sequential), but 'weights' the buffer allocations for key-direct. This will provide minimum readahead buffers for sequential retrieval and maximum index buffers for direct requests. The size of the dataset is a minor factor in the storage that is required for buffering. This technique requires approximately 100KB of processor storage for buffers, with a default of 16MB.
- Sequential Optimized (SO) SMB optimizes for sequential processing. It is appropriate for applications reading the entire dataset from the first to last record or a large percentage in sequential order. The size of the dataset is not a factor in the processor virtual storage that is required for buffering. Approximately 500KB of processor virtual storage, defaulted to above the 16MB line, is required for buffers for this technique.
- Sequential Weighted (SW) SMB optimizes for mixed-mode processing (both direct and sequential), but 'weights' the buffer allocations for sequential. It will use read-ahead buffers for sequential and provide additional index buffers for direct requests. The read-ahead will not be the large amount of data transferred as with SO. The size of the dataset is a minor factor in the amount of processor virtual storage that buffering requires.

This technique requires approximately 100KB of processor virtual storage for buffers, with the default above 6MB.

General discussion and guidelines related to processing with each technique are fully documented in *VSAM Demystified* (SG24- 6105).

The change-over to SMB is easy enough – it can be simply done by defining an extended format dataset through an SMS data class with RECORD\_ACCESS\_BIAS=SYSTEM/USER. Or, if you prefer JCL changes, it can be invoked in a specific job stream by specifying ACCBIAS on the AMP parameter for the dataset's DD statement.

In the first case, the technique that will be defaulted to by the system is based on the application specification for the type of access intention ACB MACRF=(DIR,SEQ,SKP) and influenced by the specifications in the associated Storage Class (SC) for direct millisecond response, direct bias, sequential millisecond response, and sequential bias.

In the second case, the technique is externally specified by using the ACCBIAS JCL subparameters of the AMP DD parameter – probably the easiest and best option is the ACCBIAS=SYSTEM option. You can specify ACCBIAS equal to one of the following values:

- USER bypass SMB. This is the default if you code no specification for the ACCBIAS subparameter. This default is not used when the data class specifies RECORD\_ACCESS\_BIAS.
- SYSTEM force the system to determine the buffering technique.

One can also explicitly request a specific buffer allocation algorithm by specify the SMB buffer processing as SO/SW/DO/DW. One of the problems with SMB arises in situations where you have a batch program that does skip-sequential, sequential, and random processing all in the same run. In many such cases, that we have seen it's often been a good compromise just to default to ACCBIAS=SYSTEM. For a detailed description of each AMP option see *MVS: JCL Reference* (SA22-7597).

During a testing phase we turned on Systems Managed Buffering (through DATACLASS) for a large VSAM file, but in order to see how SMB works, as well as to prevent production problems, we decided to bypass SMB processing by specifying RECORD ACCESS BIAS=USER and later on we used JCL's AMP parameter ACCBIAS=SO (see below):

VSAM file buffers & buffering management

![](_page_54_Picture_143.jpeg)

### Notes:

(1) Job access statistics before converting dataset to extended format.

- (2) Dataset converted to extended format with Rec Acc Bias=USER (bypass SMB).
- (3) JCL AMP parameter override of data class definition (ACCBIAS=SO).

The order of precedence for specifying values that decide if and how SMB will be invoked is this: JCL specifications, then the data class Record Access Bias parameter, then the storage class parameters, then the MACRF values. That is, whatever is specified in the JCL will always take precedence. This also means that one may wish to tell a lie to VSAM about intent (for example direct versus sequential processing) and SMB will be fooled. Because SMB is not taking any sample of behaviour, it relies on the access intent of the OPEN. However, telling a lie is not a wise thing to do: incorrect use of a buffering strategy will result in a significant increase in I/O, thus causing long-running batch jobs and poor performance (see below):

![](_page_55_Picture_123.jpeg)

### SMB RESTRICTIONS AND POTENTIAL PROBLEMS

There are two main restrictions to SMB. The first one is that SMB support is currently limited to extended format VSAM files that use NSR buffering. To be in extended format, the dataset must be system managed (SMS) and use a data class defined with DSNTYPE=EXT. On the other hand, SMB will get involved only when NSR buffering is specified by the application program, ACB MACRF=(NSR). It will not get involved with the MACRF parameters RST (ACB reset option), UBF (USER buffering), GSR (Global Shared Resources), LSR (Local Shared Resources), RLS (Record Level Sharing), or ICI (Improved Control Interval processing). For releases prior to z/OS 1.3 DFSMS, processing the dataset through the alternate index of the path specified in the DDname is not supported. When the conditions above are not satisfied, the job does not abend, but the SMB services are not used and no messages are issued.

The second restriction is that SMB is invoked at dataset open processing only: after the initial decision is made during that process, SMB has no further involvement.

Thus far two basic storage-related problems have emerged, especially regarding the use of the ACCBIAS=DO option. SMB ACCBIAS=DO is in fact equivalent to BLSR in that, in both cases, VSAM LSR buffer pools are built for each dataset opened with this technique in a single application program. The size of the pool is based on the actual dataset size at the time the pool is created. A separate pool is built for both data and index components, if applicable, for each dataset. There is no capability for a single pool to be shared by multiple datasets. The index pool is sized to accommodate all records in the index component. The data pool is sized to accommodate approximately 20% of the user records in the dataset. This also means that the processor virtual storage requirement will increase with each OPEN after records have been added and the dataset has been extended beyond its previous size. Thus, for very large VSAM KSDS files, a program or job step might abend with ACCBIAS=DO because of storage problems unless SMB's default options regarding buffer pool allocations are overridden.

Again, two options are available to tackle this problem. Increasing the job's region size to support the buffers (think multiple megabytes just for the buffers) might avoid abends. Then again, it might not help, as was the case with a very large VSAM KSDS file we were testing, even though we had increased the job's region size to the maximum possible.

On the other hand, the use of the SMBVSP parameter on the AMP=parameter (not present in the data class specification) can alleviate the storage impact since it restricts the amount of virtual storage to be obtained for buffers when opening the dataset. It is used to override the default buffer space to be obtained, which is calculated assuming that 20% of the data accounts for 80% of the accesses. The buffer space acquired is split across two LSR pools –

one for the index and one for the data.

There is also an additional AMP parameter that can be used in conjunction with the SMBVSP parameter, and it can help to reduce the storage problems. The SMBHWT parameter can be used to provide buffering in hiperspace in combination with virtual buffers for the data component. These buffers may be allocated for the base data component of the sphere. If the CI size of the data component is not a multiple of 4KB, both virtual space and hiperspace are wasted. It can be specified as an integer from 0 to 99. The value specified acts as a weighting factor for the number of hiperspace buffers to be established. This can reduce the size required for an application region, but does have implications related to processor cycle requirements. That is, all application requests must orient to a virtual buffer address. If the required data is in a hiperspace buffer, the data must be moved to a virtual buffer after 'stealing' a virtual buffer and moving that buffer to a Least Recently Used (LRU) hiperspace buffer.

Finally, if the optimum amount of storage required for this option is not available, SMB will reduce the number of buffers and retry the request. The retry capability for the DO technique was added in z/ OS 1.3 DFSMS. For data, SMB will make two attempts, with a reduced amount and a minimum amount. For an index, SMB reduces the amount of storage only once, to a minimum amount. If all attempts fail, the DW technique is used. The system issues an IEC161I message to advise that this has happened.

If you are running a 24-bit program (amode=rmode=24) be aware that the storage for buffers for SMB techniques are obtained above 16 megabytes (above the line), and in order to prevent problems IBM recommends that RMODE31=NONE be specified on the AMP= parameter for those datasets using SMB.

## IDENTIFYING JOBS THAT MIGHT BENEFIT FROM SMB

The jobs that might benefit from SMB are those with certain application characteristics, most important of which are a data reference pattern and options specified by the application program

(ACB MACRF). The best candidates are long-running jobs as well as jobs with a high execute channel program (EXCP) count.

SMF type 64 records are probably used more frequently than any other data source for tuning VSAM applications. Using these records you can identify the programs with the highest amount of VSAM activity (such as number of EXCPs, retrievals, inserts, deletes, CI and CA splits, insert strategy), analyse the effectiveness of buffer usage, and determine whether the dataset is being used concurrently by other jobs or tasks. To determine candidates for SMB, we have used SMF type 64 records to obtain information about the SMB candidate's processing characteristics, including jobname, cluster/component name, change in number of EXCPs, and ACB MACRF fields. In addition, SMF type 64 records indicate whether a reduced or minimum amount of resource is being used for a data pool and whether DW is used. Bits 5–7 of SMF64RSC, which were previously reserved, are used to give more information about Direct Optimization (DO).

A detailed description of the layout of the SMF type 64 record can be obtained from the *MVS System Management Facilities (SMF)* (SA22-7630) manual. One can also find the type 64 subtype descriptions in macro IDASMF64 in SYS1.MACLIB.

### CODE

Based on record descriptions obtained from the above mentioned manual, a sample SMB report writer was written. The code is a twopart stream. In the first part (COPYSMF) selected SMF records (selection being defined by INCLUDE's condition) are copied from the SMF dataset to a file that can be used as a base of archived records. In the second part, SMB64, the captured records are formatted by invoking SMB EXEC and two reports are produced.

Each report consists of two sets of variables. The first set is a fixed one consisting of the variables that uniquely identify the VSAM file or job being monitored. This set is meant to be used across all reports. The pool of variables in this set contains generated observation number, job name, date stamp, dataset allocation elapsed

time, cluster/component name, total number of records, number of records retrieved in a job run, and number of EXCPs. The second set of printed variables is area specific and pertains only to the VSAM file performance domain being monitored. Note should be taken of the fact that elapsed time in these reports is not the execution clock time (wall time) that we are accustomed to thinking of. This 'elapsed' time in fact represents the length of time the file was kept open (for details see APAR OW43854).

The first report shows standard VSAM file attributes and processing activity as well as the type of access to the record – key, rba (relative byte addresses) or cnv(access the dataset by control interval), dataset addressability, and format. As already stated, there are some restrictions when considering the use of SMB. This report shows whether there are any restrictions – user buffering, ICI processing, alternate index, NSR required, and/or if extended format is required.

The second report is a VSAM file buffer management report and it provides buffering-related information such as number of buffers used per component (system determined or user defined), buffer space, addressing mode for buffers (24/31 mode), as well as whether or not the buffers have been fixed in real storage. The more interesting part of the report provides answers to questions like: Is there any method to find out whether SMB gets invoked at all? Wouldn't it be nice not only to know that SMB is invoked but also how much (and what) it does to the job (or datasets). This report provides the answer to these two questions by means of SMBrelated information. Was SMB invoked at all? (no, yes: by JCL or SYSTEM); which optimization technique was used? (DO, DW, SO, SW, or none); and in conjunction with that, what data reference pattern was used: sequential access (records were requested in either ascending or descending sequence), direct access (records were randomly requested), skip sequential (records were processed in sequence but some records may have been skipped), or a combination of these? In the case of the Direct Optimized (DO) technique, additional indicators are available, such as the amount of virtual storage set by the SMBVSP parameter, whether hiperspace buffers were used, whether insufficient virtual storage problems occurred, indicators of whether a reduced or minimum amount of resource is

being used for a data pool, and whether DW is used (the case of retry technique).

#### SMBJOB

```
//DEL EXEC PGM=IDCAMS
//SYSPRINT DD SYSOUT=X
//SYSIN DD *
    DELETE hlq.SMF64.DATA
    SET MAXCC=Ø
/*
//COPYSMF EXEC PGM=ICETOOL
//TOOLMSG DD SYSOUT=*
//DFSMSG DD SYSOUT=*
//RAWSMF DD DSN=your.smf.dataset,DISP=SHR
//SMF64 DD DSN=hlq.SMF64.DATA,
// SPACE=(CYL,(x,y)),UNIT=SYSDA,
// DISP=(NEW,CATLG,KEEP),
// DCB=(RECFM=VB,LRECL=32756,BLKSIZE=3276Ø)
//TOOLIN DD *
   COPY FROM(RAWSMF) TO(SMF64) USING(SMFI)
//SMFICNTL DD *
   OPTION SPANINC=RC4,VLSHRT
   INCLUDE COND=(6,1,BI,EQ,64,AND,43,1,BI,NE,X'2Ø') * copy SMF 64
/*
//SMB64 EXEC PGM=IKJEFTØ1,REGION=ØM
//SYSEXEC DD DISP=SHR,DSN=your.rexx.library
//SMF64 DD DISP=SHR,DSN=hlq.SMF64.DATA
//SYSPRINT DD SYSOUT=*
//SYSTSPRT DD SYSOUT=*
//SYSTSIN DD *
prof nopref
%SMB
/*
```
#### SMB EXEC

```
/* REXX EXEC to read SMF 64 records - VSAM Component/Cluster Status */
signal ON ERROR
/*------------------------------------------------------------------*/
/* Part 1: Handle file allocation & dataset existence and */
/* print report header and labels \star//*------------------------------------------------------------------*/
Address TSO
  userid=SYSVAR(SYSUID)
 r64fa =userid||'.r64fa.rep' /* File processing/attribute*/
 r64bf =userid||'.r64bf.rep' /* Buffering report */
x = MSG('OFF')
```

```
IF SYSDSN(r64fa) = 'OK'
THEN "DELETE "r64fa" PURGE"
IF SYSDSN(r64bf) = 'OK'
THEN "DELETE "r64bf" PURGE"
"ALLOC FILE(S64FA) DA("R64FA")",
    " UNIT(SYSALLDA) NEW TRACKS SPACE(9Ø,3Ø) CATALOG",
    " REUSE RELEASE LRECL(245) RECFM(F B)"
"ALLOC FILE(S64BF) DA("R64BF")",
    " UNIT(SYSALLDA) NEW TRACKS SPACE(9Ø,3Ø) CATALOG",
    " REUSE RELEASE LRECL(2Ø5) RECFM(F B)"
fi.1 = left(' ',8,' '),
         ||'VSAM file processing & attribute report'||left(' ',15,' ')
fi.2 = ' fi.3 =left(' ',8,' ')||'Report produced on',
 ||left(' ',1,' ')||left(date(),11),
 ||left(' ',1,' ')||left('at ',3,' ')||left(time(),1Ø)
fi.4 = 'fi.5 = left(' ', 83,' ')||left(' # of ', 4)||left(' ', 2,' '),
         ||left('Records in this run:',2Ø)||left(' ',1Ø,' '),
         ||left('Access by:',1Ø)||left(' ',16,' ')||left('CI',2),
         ||left(' ',5,' ')||left('Index',5),
        ||left(' ',6,' ')||left('-- Split -- Insert',2Ø),
        ||left(' ',8,' ')||left('Data set:',9),
        ||left(' ',9,' ')||left('Res.',4)
 fi.6 = left('obs',3) right('Job name',8) left('Run date',11),
        left('Elapsed time',14) left('Cluster/Component name',3Ø),
         right('Excp',6) right('Records',9) right("ret'ved",8),
       left('delete insert update',21) right('Key',3),
        right('Rba',3) right('Cnv',3) right('ICI',3),
       left('Recl',4) right('kl',3) right('size',4),
        right('level',8) right('CI',7) right('CA',9),
       center('strategy',8) right('ext.',5),
        left('Address.',8) left('Format',8) left('sharing',7),
        left('Restriction',12)
fi.7 = left(' - 1.242,' - 1) "EXECIO * DISKW s64fa (STEM fi.)"
bf.1 = left(' ', 8,' '), ||'VSAM file buffers & buffering management'||left(' ',15,' ')
bf.2 ='
 bf.3 =left(' ',8,' ')||'Report produced on',
         ||left(' ',1,' ')||left(date(),11),
 ||left(' ',1,' ')||left('at ',3,' ')||left(time(),1Ø)
 bf.4 = left(' ',76,' ')||left('# of Records',13),
         ||left(' ',8,' ')||left('Access:',8)||left(' ',8,' '),
         ||left('Buffers:',8)||left(' ',3Ø,' ')||left('RS',2),
         ||left(' ',5,' ')||left("Direct Optimized (DO) SMB parms:",32)
bf.5 = left('obs', 3) right('Job name', 8) left('Run date', 11), left('Elapsed time',14) left('Cluster/Component name',3Ø),
        right('Records',9) right("ret'ved",8),
         right('Excp',6) left('mode',4),
```

```
 left('bias',4) left('SMB',5),
        left('used user space data index',31),
 left('bit fixed',1Ø) right('vsp',5),
 right('hwt',5) right('b31',5),
 right('cb31',5) right('ivs',5),
 right('rer',5) right('mer',5) right('hyp',5)
 bf.6 = left('-',2Ø5,'-')
     "EXECIO * DISKW s64bf (STEM bf.)"
/*------------------------------------------------------------------*/
/* Part 2: read and decode SMF 64 records */*------------------------------------------------------------------*/
'EXECIO * DISKR SMF64 ( STEM x. FINIS'
numeric digits 1Ø
do i = 1 to x \cdot \emptyset/*------------------------------------------------------------------*/
/* Header/Self-defining Section */
/*------------------------------------------------------------------*/
   rty = c2d(substr(x.i,2,1))if rty \ll 40'x then do \frac{1}{x} record type \frac{x}{x}smfdate = substr(c2x(substr(x.i,7,4)),3,5) /* unpack smf date */
 smftime = smf(c2d(substr(x.i,3,4))) /* decode smf time */
 term= c2d(substr(x.i,3,4)) /* termination time */
jbn = substr(x.i,15,8) \qquad /* jobname */
rst = smf(c2d(substr(x.i,23,4))) \qquad /* decode rst time \qquad */
 init= c2d(substr(x.i,23,4)) /* initiate time */
  rsd = substr(c2x(substr(x.i,27,4)),3,5) /* unpack rsd date */
/*-------------------------------------------------------------------*/
\frac{1}{2} Situation indicator \frac{1}{2} in the set of \frac{1}{2} in the set of \frac{1}{2} in the set of \frac{1}{2} in the set of \frac{1}{2} in the set of \frac{1}{2} in the set of \frac{1}{2} in the set of \frac{1}{2} in the set of
/*-------------------------------------------------------------------*/
   rin = x2b(c2x(substr(x.i,39,1)))z1 = substr(rin, 1, 1)
   z2 = substr(rin, 2, 1)
   z3 = substr(rin, 3, 1)
   z4 = substr(rin, 4, 1)
   z5 = substr(rin, 5, 1)
   z6 = substr(rin, 6, 1)
   z7 = substr(rin, 7, 1)
   if z1 = 1 & z6 = 1 then sit='Close on Abend '
 else if z1 =1 then sit='Component closed'
 else if z2 =1 then sit='Vol switched '
 else if z3 =1 then sit='No space avail '
 else if z4 =1 then sit='Cat or CRA rec '
 else if z5 =1 then sit='Closed type=t '
 else if z6 =1 then sit='Abend process '
 else if z7 =1 then sit='Close VVDS or ICF'
 else sit='logic error'
/*------------------------------------------------------------------*/
/* Indicator of component being processed */
/*------------------------------------------------------------------*/
  dty = x2b(c2x(substr(x,i,4\emptyset,1))) /* dataset attributes */
```

```
wl = substr(dty,1,1) \qquad \qquad /* component type \qquad \qquad \star/
w2 = substr(dty,2,1) \hspace{1cm} /* component type \hspace{1cm} */
   w3 = substr(dty, 3, 1) \frac{1}{2} /* file format \frac{1}{2}w4 = substr(dty, 4, 1) \frac{1}{x} file compession \frac{x}{x}w5 = substr(dty, 5, 1) \frac{x}{10} /* rls \frac{x}{10} */
   w6 = substr(dty, 6, 1) \frac{1}{x} /* rls : mmf */
   w7 = substr(dty,7,1) \frac{1}{2} /* file addressibility */
  select
  when w1 = 1 then comp = 'Data'
  when w2 = 1 then comp = 'Index'
  end
  select
  when w3 = 1 then form = 'Extended format'
   otherwise form = 'Standard format'
  end
  select
  when w4 = 1 then com = 'Compressed' otherwise com = 'Non compressed'
  end
  select
  when w5 = 1 then r1s = 'RLS in effect
  when w6 = 1 then r1s = 'RLS in effect MMF disabled'
   otherwise rls = 'Non rls '
  end
  select
  when w7 = 1 then addr = 'Extended addressable ds'
   otherwise addr = 'Standard addressibility'
  end
  dnm = strip(substr(x.i,85,44)) \prime\star dataset name */
 hlq = substr(dnm,1,3) /* ds hlq construct */
 hlqt= substr(dnm,1,11) /* test ds hlq */
chr = c2d(substr(x.i,131,4)) /* current high rba/ci */
esl = c2d(substr(x.i,135,2)) \qquad /* extent segment length*/
  h]qt= substr(dnm,1,11)<br>
chr = c2d(substr(x.i,131,4))<br>
esl = c2d(substr(x.i,135,2))<br>
\#extents = esl / 26<br>
\# /* no. of extents */<br>
\# /* no. of extents */
   offset = 135 + 2 + esl
  sln = c2d(substr(x.i,offset,4)) /* stat.segment length */
/*------------------------------------------------------------------*/
\frac{1}{4} Selection filtering by: dsn or job name (sample) \frac{1}{4}/*------------------------------------------------------------------*/
/* IF (hlq ¬= "SYS") & (hlq ¬= "DFH") & (hlq ¬= "BET") & ,
  (h]q = "QMF") & (h]q = "CIC") & ,
  (h1q = "CAT") & (h1q = "BK") & ,(jbn \rightharpoonup = "CICSPROD") & (jbn \rightharpoonup = "CICSTEST") & ,(jbn \rightarrow = "CICSDEV") & (comp = 'Data') */
/*------------------------------------------------------------------*/
/* Figure 1 selection filters used: dsn, job name, close status */
/*------------------------------------------------------------------*/
   IF hlqt="PROD.HISTFI" & jbn = "MYJOB " & (z1 = 1)Then do
select ;
```

```
when sln > 280 then do ;
/*-------------------------------------------------------------------*/
/* Statistics Section at OPEN Time */
/*-------------------------------------------------------------------*/
    nil = c2d(substr(x.i,offset+4,4)) \frac{1}{4} of index levels \frac{\ast}{4}n = c2d(substr(x.i,offset+8,4)) /* # of extents */
    nlr = c2d(substr(x.i,offset+12,4)) /* # of records */
    nde = c2d(substr(x.i,offset+16,4)) /* # of deletes */
nin = c2d(substr(x.i,offset+2Ø,4)) /* # of inserts \star/
 nup = c2d(substr(x.i,offset+24,4)) /* # of updates */
    nre = c2d(substr(x.i,offset+28,4)) /* # of retrieves */
ncs = c2d(substr(x.i,offset+36,4)) /* # of ci splits \star/
nas = c2d(substr(x.i,offset+40,4)) \;\;\;\;\;\;\;\; /* # of ca splits \;\;\;\;\;\;\;\;\;\; */
    nep = c2d(substr(x.i,offset+44,4)) /* # of excp count */
/*-------------------------------------------------------------------*/
/* Change in Statistics from OPEN to time of EOV and CLOSE */
/*-------------------------------------------------------------------*/
    dil = c2d(substr(x.i,offset+48,4)) /* # of index levels chg. */<br>dex = c2d(substr(x.i.offset+52.4)) /* # of extents chg. */
    dex = c2d(substr(x,i,offset+52,4)) /* # of extents chg.
    drl = c2d(substr(x.i,offset+56,4)) /* # of records chg. */
dde = c2d(substr(x.i,offset+6Ø,4)) /* # of deleted chg. \star /
din = c2d(substr(x.i,offset+64,4)) /* # of insert chg. \star /
    dup = c2d(substr(x,i,offset+68,4)) /* # of update chg. */
    dre = c2d(substr(x.i,offset+72,4)) /* # of retrieve chg. */
    dcs = c2d(substr(x.i,offset+8Ø,4)) /* # of ci splits chg. */
    das = c2d(substr(x.i,offset+84,4)) /* # of ca splits chg. */
    dep = c2d(substr(x.i,offset+88,4)) /* # of excp chg. */
/*-------------------------------------------------------------------*/
/* Dataset Characteristics Section */
/*-------------------------------------------------------------------*/
 dbs = c2d(substr(x.i,offset+92,4)) /* physical blocksize */
 dci = c2d(substr(x.i,offset+96,4)) /* control interval size */
    dls = c2d(substr(x.i,offset+100,4)) /* max. logical rec length */
    dkl = c2d(substr(x.i,offset+1Ø4,2)) /* key length */
    ddn = substr(x.i,offset+1Ø6,8) \prime dd name */
    str = c2d(substr(x.i,offset+114,1)) /* string number */
    plh = c2d(substr(x.i,offset+168,2)) /* # of concurrent strings */
    bno = c2d(substr(x,i,offset+115,1)) /* # of buffers requested */
    bsp = c2d(substr(x,i,offset+116,4)) /* buffer space */
    bf = c2d(substr(x.i,offset+12Ø,2)) /* data buffers */
    bfi = c2d(substr(x,i,offset+122,2)) /* index buffers */
/*-------------------------------------------------------------------*/
\frac{1}{2} First ACB MACRF flag byte \frac{1}{2}/*-------------------------------------------------------------------*/
mc1 = x2b(c2x(substr(x,i,offset+170,1)))acbkey = substr(mc1,1,1) /* access data via index? key_access */
acbadr = substr(mc1,2,1) /* access without index?' rba_access */
\alphacbcnv = substr(mc1,3,1) /* control interval processing? \star/
acbseq = substr(mc1,4,1) /* sequential processing? \star/
```

```
 acbdir = substr(mc1,5,1) /* direct processing? */
\text{acbin} = substr(mc1,6,1) /* input/get/read ? */
\texttt{acbout} = \texttt{substr}(\texttt{mc1},7,1) /* \texttt{output}/\texttt{put}/\texttt{write} ? */
\texttt{acbubf} = \texttt{substr(mc1,8,1)} \qquad \texttt{/*} \; \texttt{user\;buffers?} \qquad \qquad \texttt{*/}if (acbout= 1) & (acbin= 1) then open='inout '
else if acbout= 1 then open='output'
 else open='input '
/*------------------------------------------------------------------*/
\frac{1}{2} Second ACB MACRF flag byte \frac{1}{2}/*------------------------------------------------------------------*/
mc2 = x2b(c2x(substr(x.i,offset+171,1))) acbskp = substr(mc2,4,1) /* skip sequential processing */
 acblogon= substr(mc2,5,1) /* logon indicator */
\texttt{achrst} = substr(mc2,6,1) \qquad /* dataset to empty state \qquad */
 acbdsn = substr(mc2,7,1) /* shared_control_blocks' */
\texttt{acka} \times \texttt{c} = \texttt{subst}(\texttt{mc2}, 8, 1) \qquad \qquad \texttt{at} \quad \texttt{b} = \texttt{c} \times \texttt{c} \quad \texttt{b} = \texttt{c} \times \texttt{c} \quad \texttt{c} = \texttt{c} \times \texttt{c} \quad \texttt{c} = \texttt{c} \times \texttt{c} \quad \texttt{c} = \texttt{c} \times \texttt{c} \quad \texttt{c} = \texttt{c} \times \texttt{c} \quad \texttt{c} = \texttt{c} \times \texttt{c} \quad \texttt{c} = \textttif (acbdir= 1) & (acbseq= 1) then mode='mix'
else if acbdir= 1 then mode='dir'
 else if acbskp= 1 then mode='skp'
 else mode='seq'
/*------------------------------------------------------------------*/
\frac{1}{2} Third ACB MACRF flag byte \frac{1}{2}/*------------------------------------------------------------------*/
mc3 = x2b(c2x(substr(x.i,offset+172,1)))acblsr = substr(mc3,2,1) \qquad /* local shared resource \qquad */
\texttt{acbgsr} = substr(mc3,3,1) \qquad /* global shared resource \qquad */
acbici = substr(mc3,4,1) \qquad /* improved ci processing \qquad */
\text{acbdfr} = substr(mc3,5,1) \qquad \qquad /* deferred write \qquad \qquad \qquad */
acbsis = substr(mc3,6,1) \qquad /* sequential insert strategy */
\texttt{achfcfx =} \texttt{substr}(\texttt{mc3},7,1) \qquad \qquad \texttt{/*} \ \texttt{fixed\_control\_blocks} \qquad \qquad \texttt{*/} acbmode = substr(mc3,8,1) /* vsam 31 bit addressing */
select
  when achlsr = 1 then shr='lsr'when acbsr = 1 then shr='gsr' otherwise shr='nsr'
end
select
  when acbncfx= 1 then fix='yes' \frac{1}{2} /* cont. blocks & buffers */
  otherwise fix='no ' /* fixed in real storage */
end
select
when acbmode = 1 then \text{bufa}="31' /* buffer addressing mode */
 otherwise bufa='24'
end
select
when ACBSIS = '1' then ins='SIS' /* insert strategy used */
 otherwise ins='nis'
end
/*------------------------------------------------------------------*/
\frac{1}{2} Fourth ACB MACRF flag byte \frac{1}{2}
```

```
/*------------------------------------------------------------------*/
mc4 = x2b(c2x(substr(x.i,offset+173,1)))achrls = substr(mc4,1,1) /* rls processing */
 acbsnp = substr(mc4,2,1) /* snp option */
 mc43 = substr(mc4,3,1) \prime* reserved */<br>mc44 = substr(mc4,4,1) \prime* reserved */
 mc44 = substr(mc4,4,1) \prime\star reserved */<br>mc45 = SUBSTR(mc4,5,1) \prime\star reserved */
mc45 = SUBSTR(mc4,5,1) \qquad /* reserved */
\textsf{mc46} = SUBSTR(\textsf{mc4.6.1)} /* reserved */
 mc47 = SUBSTR(mc4,7,1) \overline{'} reserved */<br>mc48 = SUBSTR(mc4,8,1) \overline{'} reserved */
 mc48 = SUBSTR(mc4.8.1) \star reserved \star/*-------------------------------------------------------------------*/
/* SMB Restrictions */
/* MACRF parameters not supported are: */
/* UBF(USER buffering), ICI(Improved Control Interval processing), */
/* GSR(Global Shared Resources), LSR(Local Shared Resources), */
/* RLS(Record Level Sharing), AIX(Alternate Index)- pre z/OS 1.3 rel.*/
/* non-extended format VSAM files. */
/*-------------------------------------------------------------------*/
 if acbubf = 1 then note='USER buffering'
    else if \alphacbici = 1 then note='ICI processing'
    else if acbaix = 1 then note='Alternate Index'
 else if shr ¬= 'nsr' then note='NSR required'
 else if acbrls =1 then note='RLS processing'
 else if w3 =Ø then note='Extended format required'
 else note='none'
/*-------------------------------------------------------------------*/
/* SMB ACCESS BIAS Information */
/*-------------------------------------------------------------------*/
smb = x2b(c2x(substr(x.i,offset+174,1)))s1 =substr(smb,1,1) /* accbias via jcl*/
 s2 =substr(smb,2,1) \frac{s2}{s} /* accbias via smb*/
 s3 =substr(smb,3,1) \frac{1}{2} /* bias=do used */
 s4 =substr(smb,4,1) \qquad \qquad /* bias=so used */
 s5 =substr(smb, 5, 1) \frac{s5 - s}{s} /* bias=sw used */
 s6 =substr(smb, 6, 1) \frac{s6 - s}{s} and \frac{s}{s} and \frac{s}{s} and \frac{s}{s}s7 =substr(smb,7,1) /* bias=co used */
 s8 =substr(smb,8,1) \overline{\phantom{a}} /* bias=cr used */
/*-------------------------------------------------------------------*/
\frac{1}{2} The way of SMB invocation ?
/*-------------------------------------------------------------------*/
select
 when s1 = '1' then smb='jcl'when s2 = '1' then smb='sys' otherwise smb='none'
end
/*------------------------------------------------------------------*/
/* Kind of SMB optimization technique used ? */
/*------------------------------------------------------------------*/
select
 when s3 = '1' then bia='do'
```

```
when s4 = '1' then bia='so'when s5 = '1' then bias='sw'when s6 = '1' then bia='dw'when s7 = '1' then bia='co'when s8 = '1' then bia='cr' otherwise bia='none'
end
/*------------------------------------------------------------------*/
\frac{1}{2} \star SMB DO Information \star /
/*------------------------------------------------------------------*/
rsc = x2b(c2x(substr(x.i,offset+175,1)))vsp = substr(rsc,1,1) /* do with smbvsp vhwt = substr(rsc,2,1) \qquad \qquad /* do with smbhwt \qquad \qquad \star/
b31 = substr(rsc,3,1) /* remode31=buff used */
 cb31= substr(rsc,4,1) /* rmode31=cb used */
ivs = substr(rsc, 5, 1) \frac{1}{2} /* do: insufficient vs */
r = \text{substr}(rsc, 6, 1) /* do: reduced resource */
mer = substr(rsc,7,1) \begin{array}{ccc} \text{mer} & = & \text{substr}(\text{rsc},7,1) \\ \text{hyp} & = & \text{substr}(\text{rsc},8,1) \end{array} /* do:some or all hyperspace buffers*/
                              \frac{1}{2} do:some or all hyperspace buffers*/
 if comp="Index" then buf =bfi
   else if compont="Data" then buf =bfd
  elapstm = smf(term-init)
/*------------------------------------------------------------------*/
/* File processing & attribute report */*------------------------------------------------------------------*/
fa=right(i,3,'Ø') right(jbn,8) right(date('n',rsd,'j'),11),
 left(elapstm,14) left(dnm,3Ø) right(DEP,6),
 right(nlr,9) right(dre,8) right(dde,6),
 right(din,6) right(dup,6) right(acbkey,3),
   right(acbadr,3) right(acbcnv,3) right(acbici,3),
 right(dls,5) right(dkl,3) right(DCI,5),
 right((nil + dil),4), /* index levels at the end of run */
right((ncs + dcs),1\emptyset), \qquad /* ci splits at the end of run \qquad */
 right((nas + das),1Ø), /* ca splits at the end of run */
   right(ins,5),
  right((nex + dex), 5), \frac{1}{2} /* extents at the end of run \frac{1}{2} /
   left(' ',1' ') left(addr,8) left(form,8) right(shr,4),
   left(' ',2' ') left(note,24)
 PUSH fa
   "EXECIO 1 DISKW s64fa"
/*------------------------------------------------------------------*/
/* File buffers & & buffering management report */*------------------------------------------------------------------*/
bff= right(i,3,'Ø') right(jbn,8) right(date('n',rsd,'j'),11),
 left(elapstm,14) left(dnm,3Ø) right(nlr,9),
 right(dre,8) right(dep,6) right(mode,4),
 left(bia,4) left(smb,4),
 right(bno,5) right(acbubf,5) right(bsp,6),
 right(bfd,5) right(bfi,5) right(bufa,5),
 right(fix,5) right(vsp,5) right(hwt,5),
```

```
 right(b31,5) right(cb31,5) right(ivs,5),
 right(rer,5) right(mer,5) right(hyp,5)
  PUSH bff
    "EXECIO 1 DISKW s64bf"
         end
    otherwise do ;
    say 'REXX program logic in error !'
    exit
       end
      end
     end
    end
  end
drop x.
/* Close & free all allocated files */
  "EXECIO Ø DISKW s64fa(FINIS "
  "EXECIO Ø DISKW s64bf(FINIS "
  say
  say 'VSAM file processing & attribute report dsn ...:'r64fa
  say 'VSAM file buffers & buffering management dsn ..:'r64bf
  say
 "free FILE(SMF64 s64fa s64bf)"
exit
/*------------------------------------------------------------------*/
\frac{1}{2} Error exit routine \frac{1}{2}/*------------------------------------------------------------------*/
ERROR: say 'The following command produced non-zero RC =' RC
       say SOURCELINE(SIGL)
       exit
SMF: procedure
/* REXX - convert an SMF time to hh:mm:ss:hd format */
arg time
   time1 = time % 100
    hh = time1 % 36ØØ
   hh = RIGHT("\emptyset"||hh,2)
   mm = (time1 % 60) - (hh * 60)mm = RIGHT("Ø"|mm, 2)ss = time1 - (hh * 3600) - (mm * 60)
   ss = RIGHT("Ø"|ss,2)fr = time / / 1000fr = RIGHT("Ø"|Ifr,2) rtime = hh||":"||mm||":"||ss||":"||fr
    return rtime
```
#### **CONCLUSION**

It is true that SMB may not be the answer to all application program buffering requirements. Its main purpose is to provide a system capability for improving performance buffering options for batch application processing beyond those provided by the standard defaults. However, if you haven't implemented System Managed Buffering yet, the recommendations in this article can be applied to any VSAM file type, and the performance improvements for batch processing will be remarkable. If your datasets are currently in EXTENDED format, or will be converted to EXTENDED in the near future, you should be able to implement System Managed Buffering, and you will be able to achieve even better performance than is available with NSR buffering. As in all other cases, one shouldn't make significant changes in a production dataset's allocation unless they have been thoroughly tested.

REFERENCES

*z/OS DFSMS: Using Data Sets* (SC26-7410) *z/OS V1R3: DFSMS Technical Guide* (SG24-6569-00) *VSAM Demystified* (September 2003 edition) (SG24-6105)

*Mile Pekic Systems Programmer (Serbia)* © Xephon 2005

# **BPXMTEXT utility**

As non-Unix users, we are constantly challenged by the new USS world and make lots of stupid errors! Deciphering the resultant error messages is not really intuitive. No message numbers, eight digit error codes, etc.

But IBM has delivered a 'goody' to help us! SYS1.SBPXEXEC(BPXMTEXT) contains an EXEC that displays short explanation messages.

For example, if you try to dismount SYS1.ROOT using ISHELL, you get the following message, which is not very clear:

Work with Mounted File Systems

![](_page_70_Picture_142.jpeg)

Ouch! What is the meaning of the reason code 058800AA?

With BPXMTEXT, it is easy to get the answer. You only have to enter the following command on the ISPF command line:

BPXMTEXT Ø588ØØAA

And you get the answer!

```
MT BPXMTEXT msg: Ø588ØØAA
BPXFSUMT Ø6/Ø5/Ø2
JRFsParentFs: The file system has file systems mounted on it
Action: An unmount request can be honoured only if there are no file
systems mounted anywhere on the requested file system.
Use the D OMVS,FILE command
from the system console to find out which file systems are mounted on
the requested file system. Unmount them before retrying this request.
***
```
Often this is enough information to determine the real error; if not, well there is always the 'friendly' manual!

*Systems Programmer (France)* © Xephon 2005

# **WANT TO SUBSCRIBE?**

Each monthlyly issue of *MVS Update* is packed with ideas for improving *your* MVS installation – and all of the technical details necessary for *you* to put those ideas into practice.

With *MVS Update you* get:

- A practical toolkit of ready-made enhancements, developed and tested in a working environment by MVS experts throughout the world.
- Tutorial articles on system internals.
- Performance tuning tips and measurements.
- Early user reports on new products and releases.

Plus:

• *MVS Update* will repay the cost of subscribing many times over!

All for a fraction of the cost of a single training course! So what are *you* waiting for?

- Go to http://www.xephonUSA.com/subscribe now to subscribe!
- Subscribe now and receive 25% off of a 12-month subscription\* !

**\*** using promotional code **MV8X41**.

x **xephon**

#### \* \* \*

# **WANT TO CONTRIBUTE?**

*MVS Update* is written by technical professionals just like you with a desire to share their expert knowledge with the world.

Xephon is always seeking talented individuals to contribute articles to *MVS Update* – **and get paid for it!**

If you have insight into how to make MVS more functional, secure, reliable, user friendly, or to generally improve MVS performance, please visit http://www.xephonUSA.com/contribute for more details on how you can contribute to this definitive industry publication.